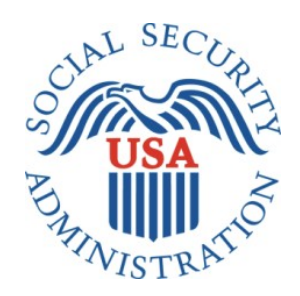

# **SCREEN SHOTS DOCUMENT GROUPED BY SCENARIO**

# **ELECTRONIC ACCESS MULTI-FACTOR AUTHENTICATION**

# **REGISTRATION AND CUSTOMER SUPPORT (RCS)**

**3/2/2016**

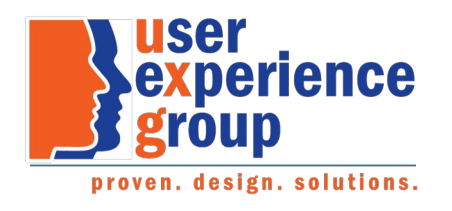

#### **Table of Contents**

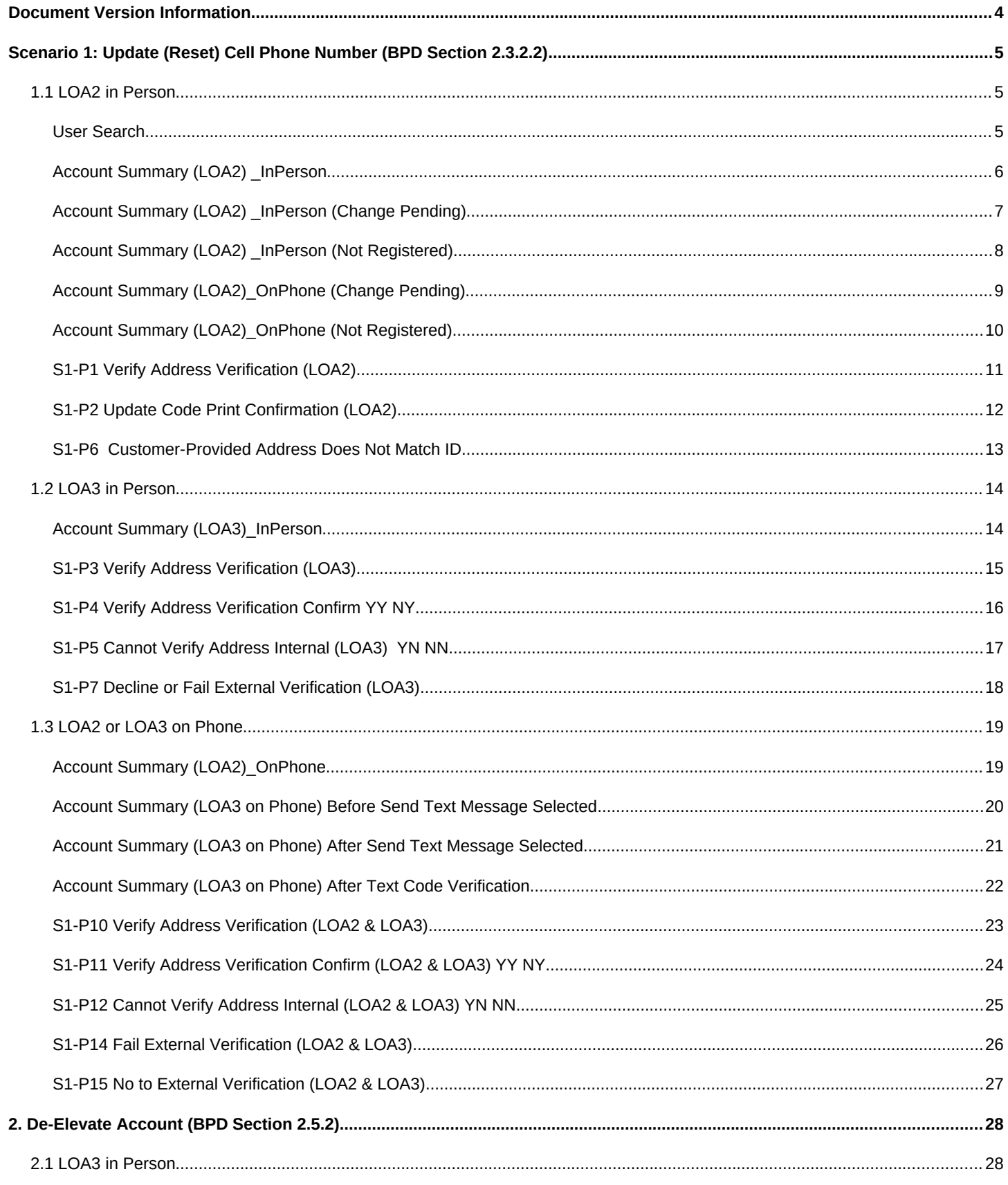

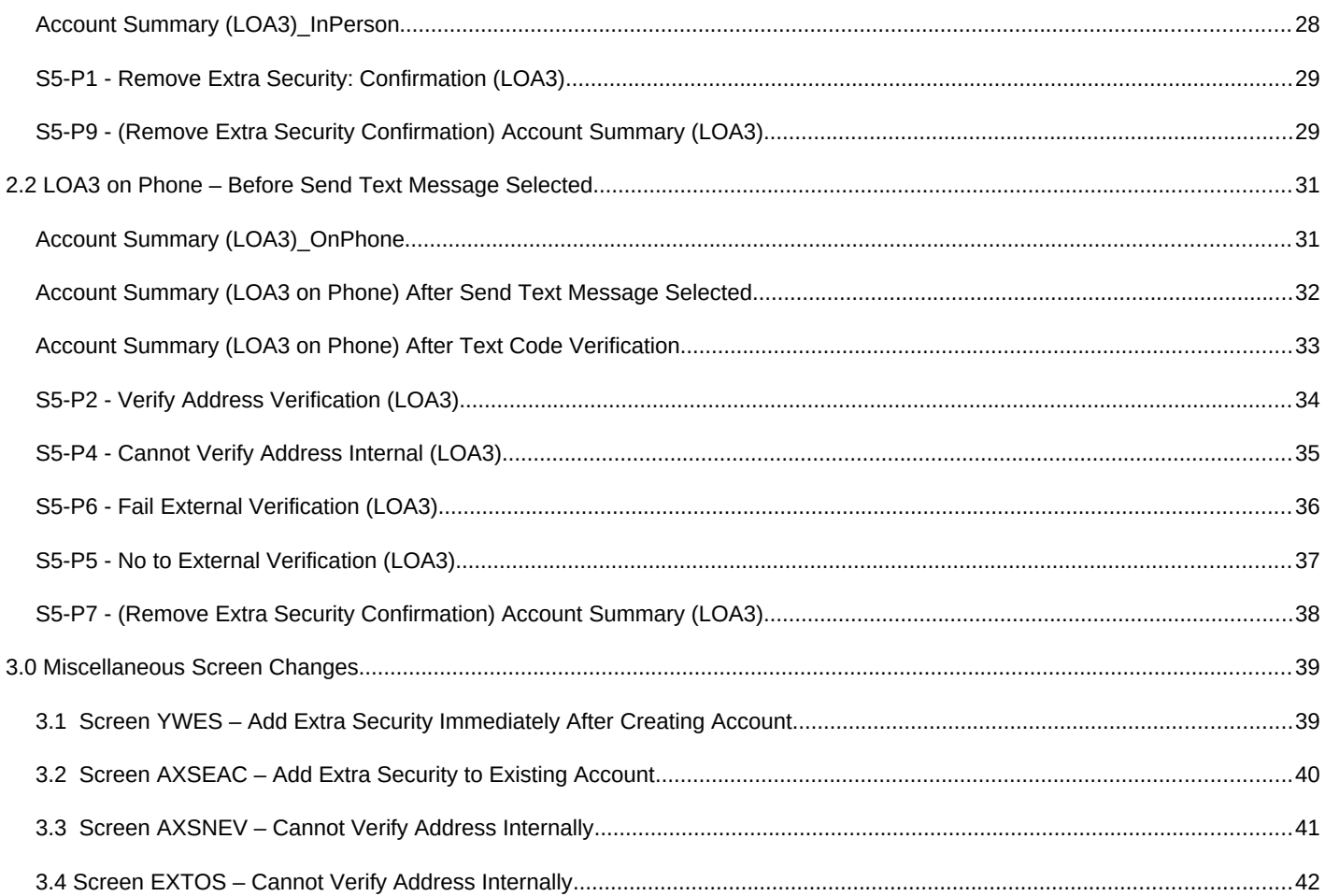

## <span id="page-3-0"></span>**Document Version Information**

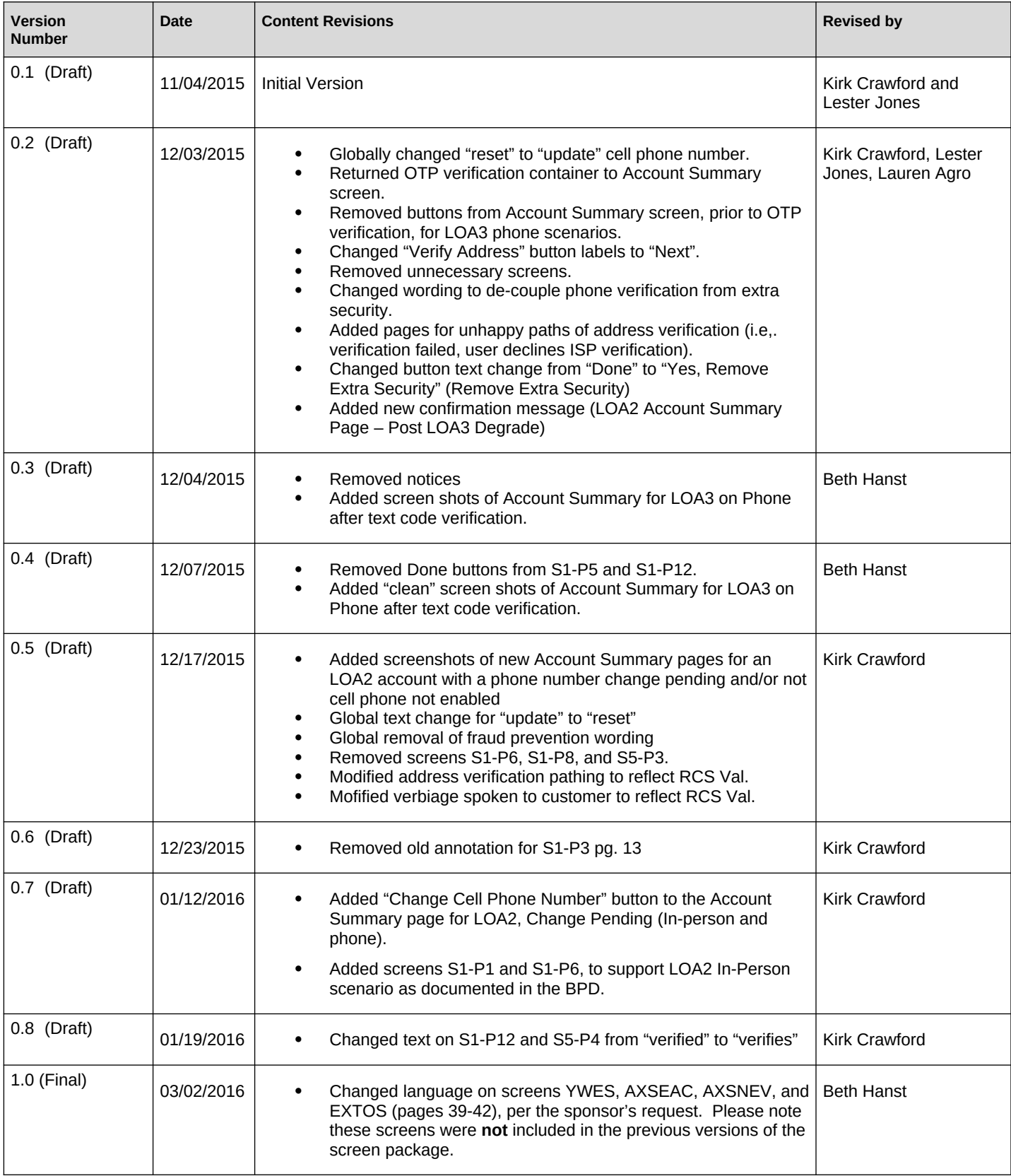

## <span id="page-4-0"></span>**Scenario 1: Update (Reset) Cell Phone Number (BPD Section 2.3.2.2)**

#### <span id="page-4-1"></span>*1.1 LOA2 in Person*

#### <span id="page-4-2"></span>**User Search**

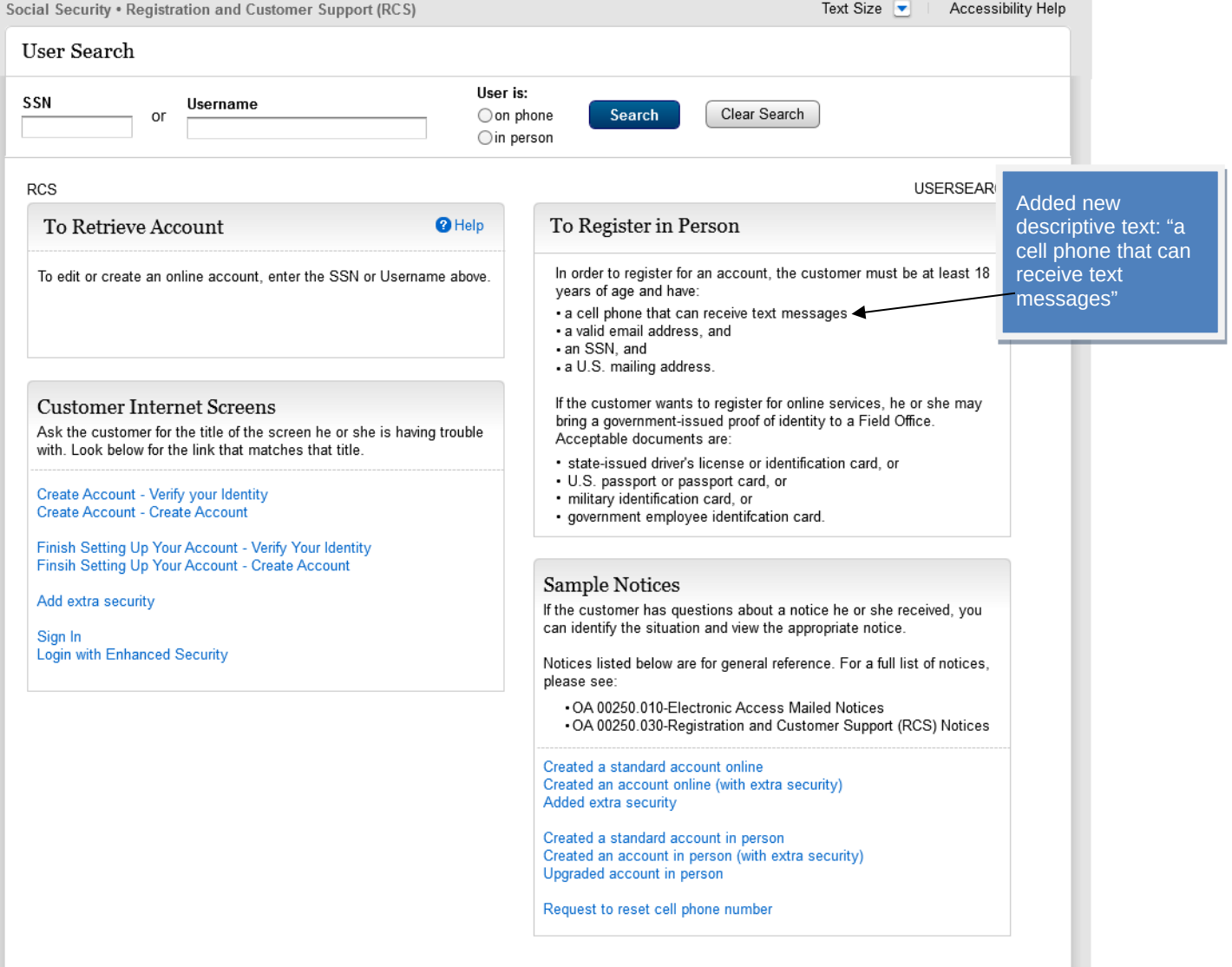

## <span id="page-5-0"></span>**Account Summary (LOA2) \_InPerson**

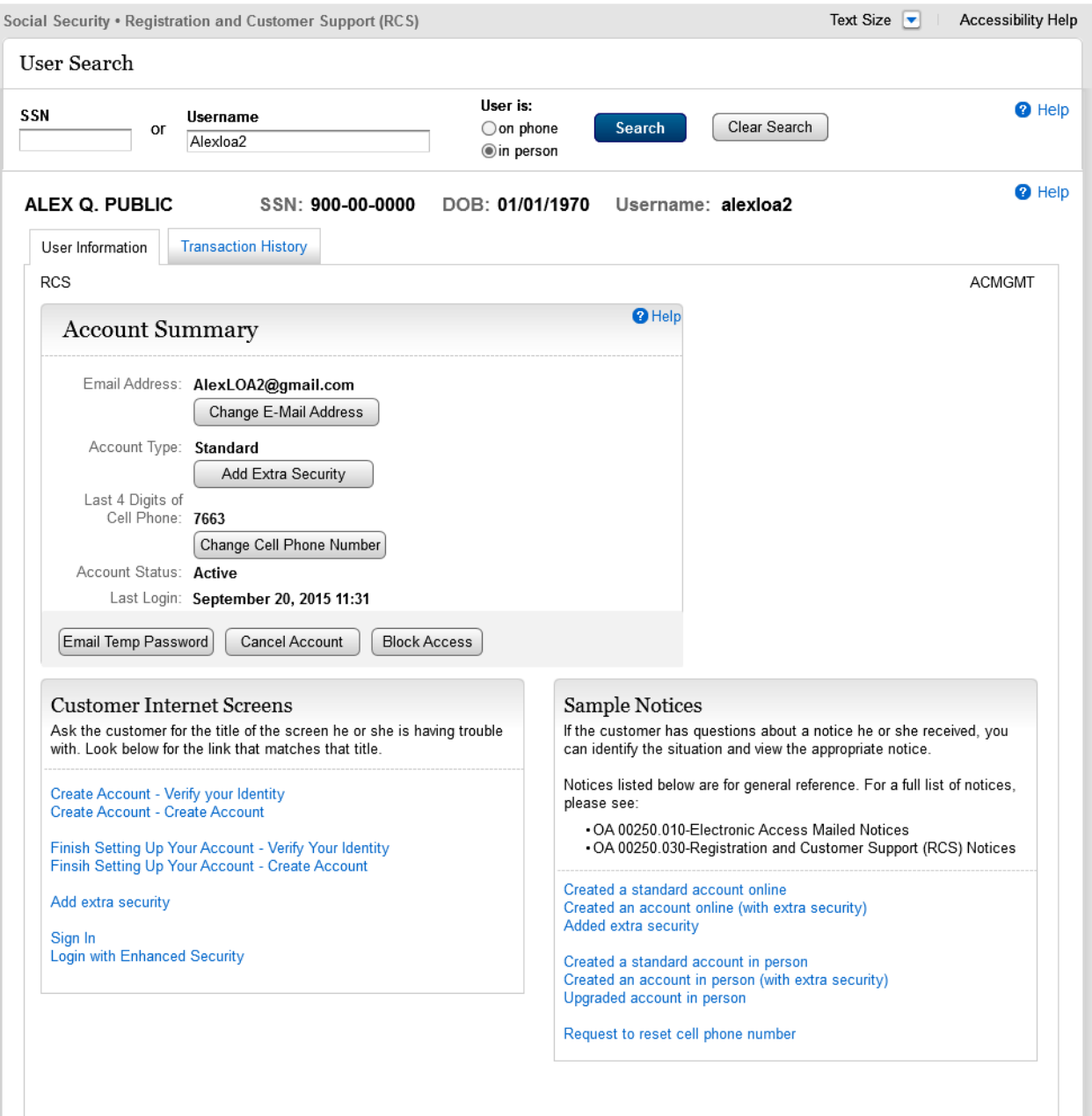

## <span id="page-6-0"></span>**Account Summary (LOA2) \_InPerson (Change Pending)**

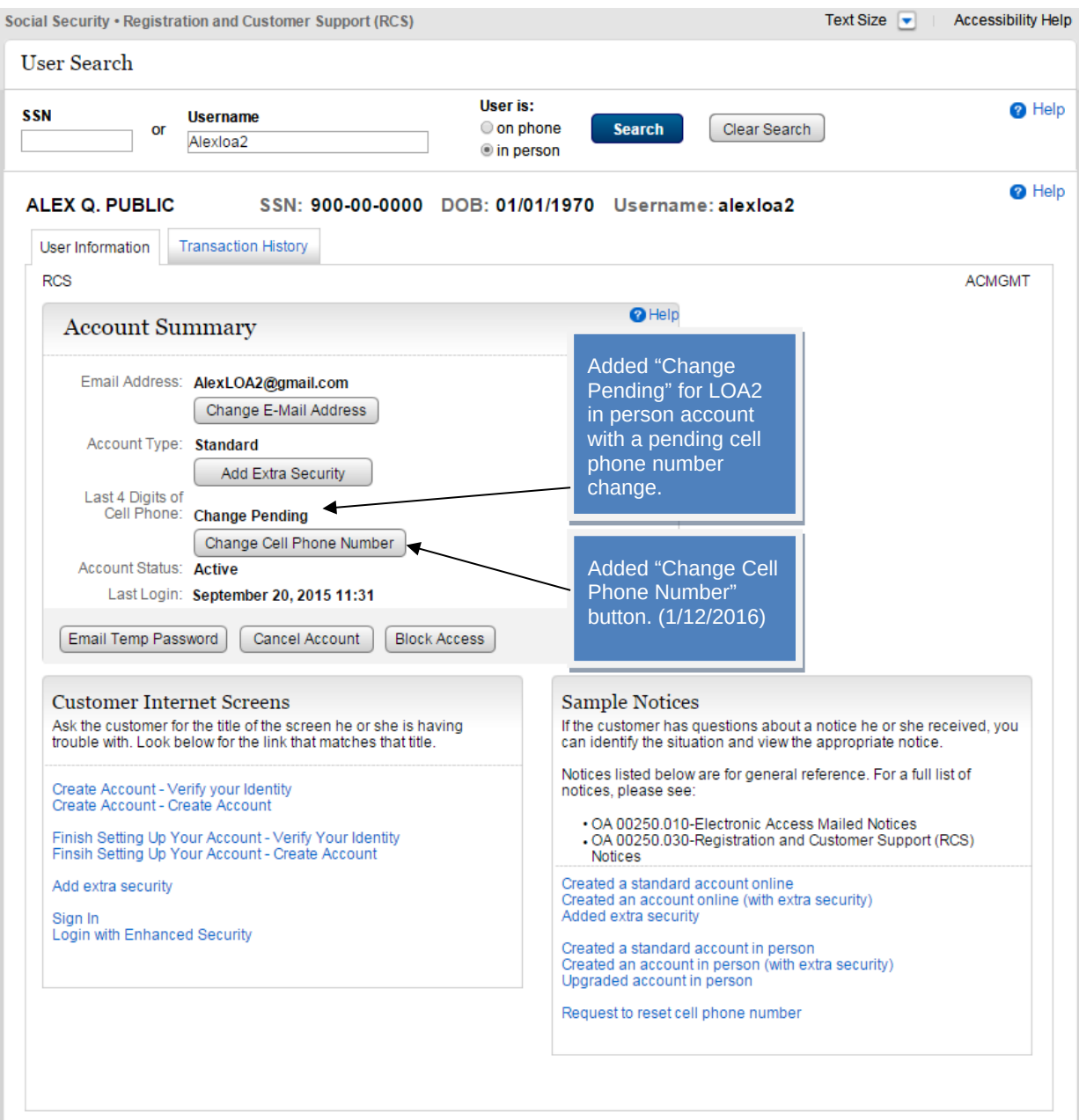

## <span id="page-7-0"></span>**Account Summary (LOA2) \_InPerson (Not Registered)**

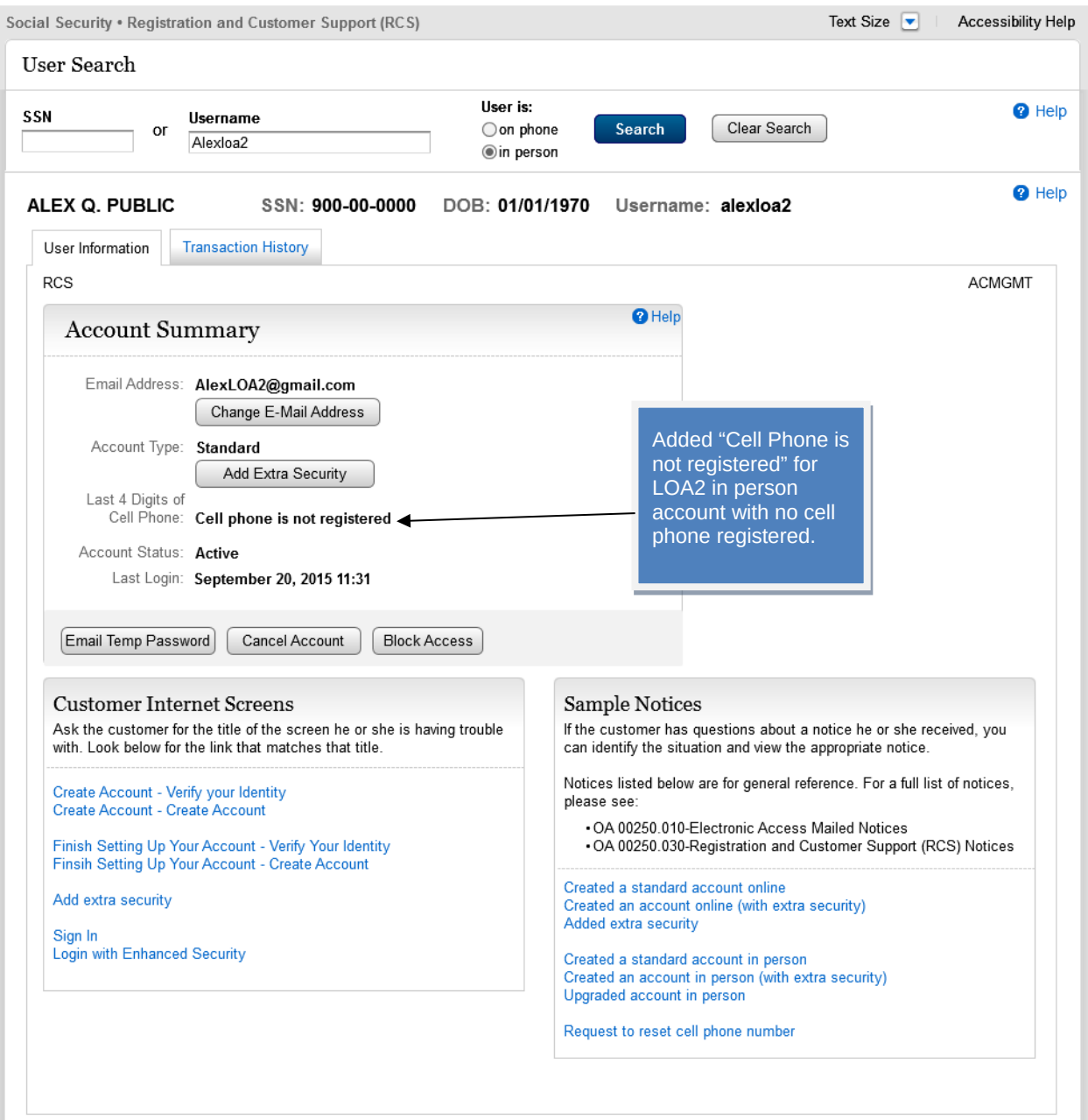

## <span id="page-8-0"></span>**Account Summary (LOA2)\_OnPhone (Change Pending)**

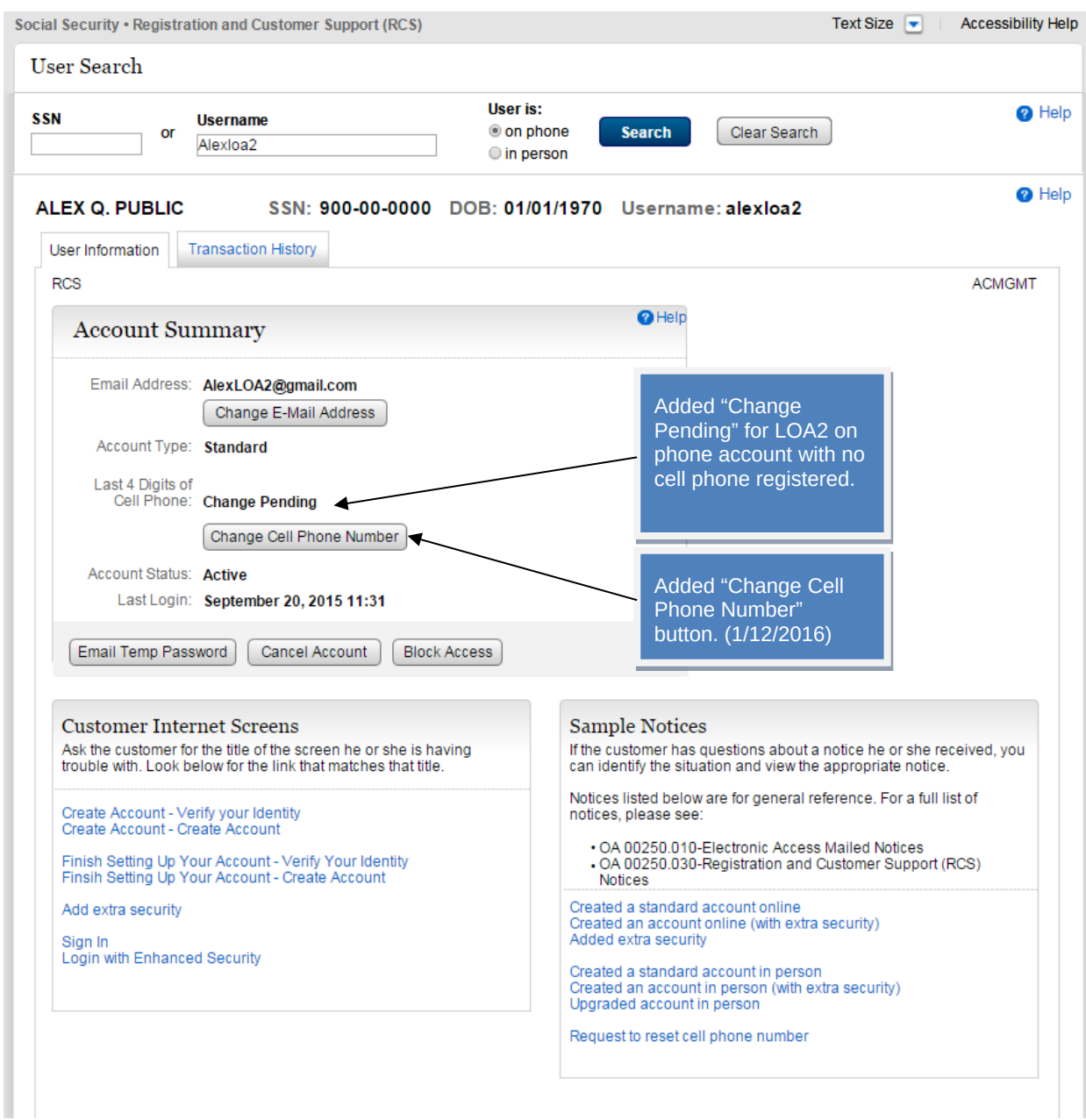

## <span id="page-9-0"></span>**Account Summary (LOA2)\_OnPhone (Not Registered)**

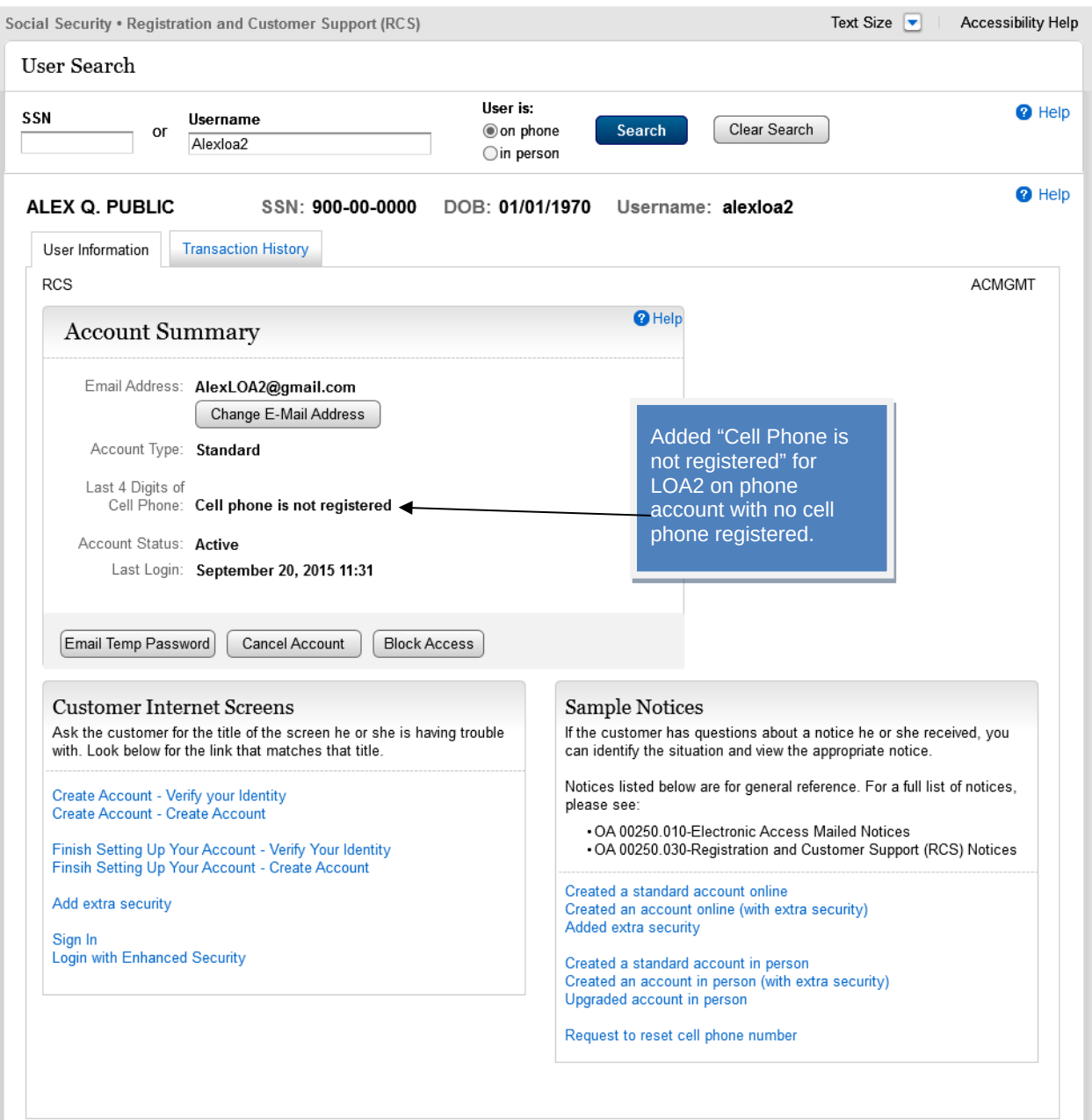

## <span id="page-10-0"></span>**S1-P1 Verify Address Verification (LOA2)**

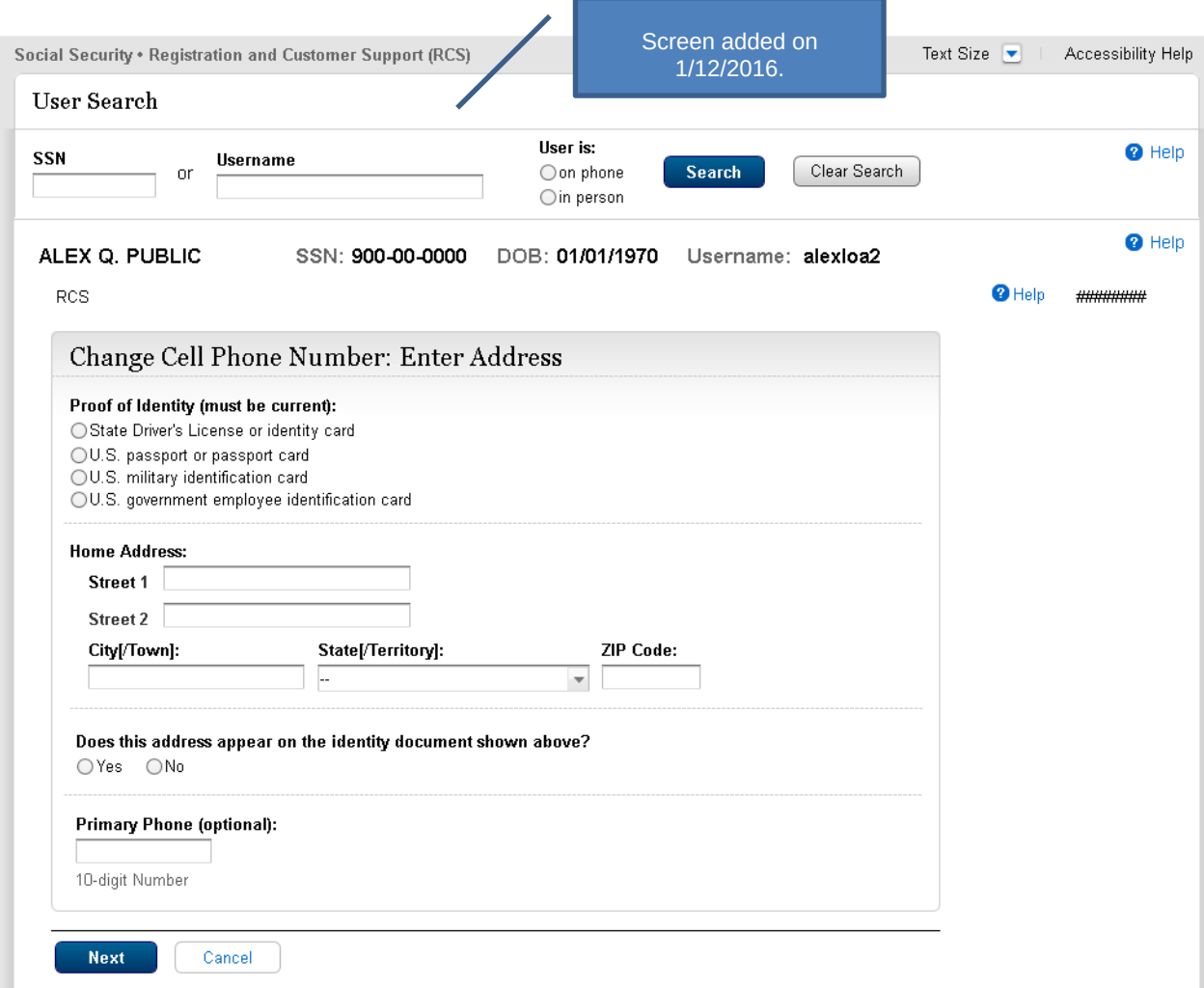

#### <span id="page-11-0"></span>**S1-P2 Update Code Print Confirmation (LOA2)**

Displayed if customer-provided address matches customer's ID.

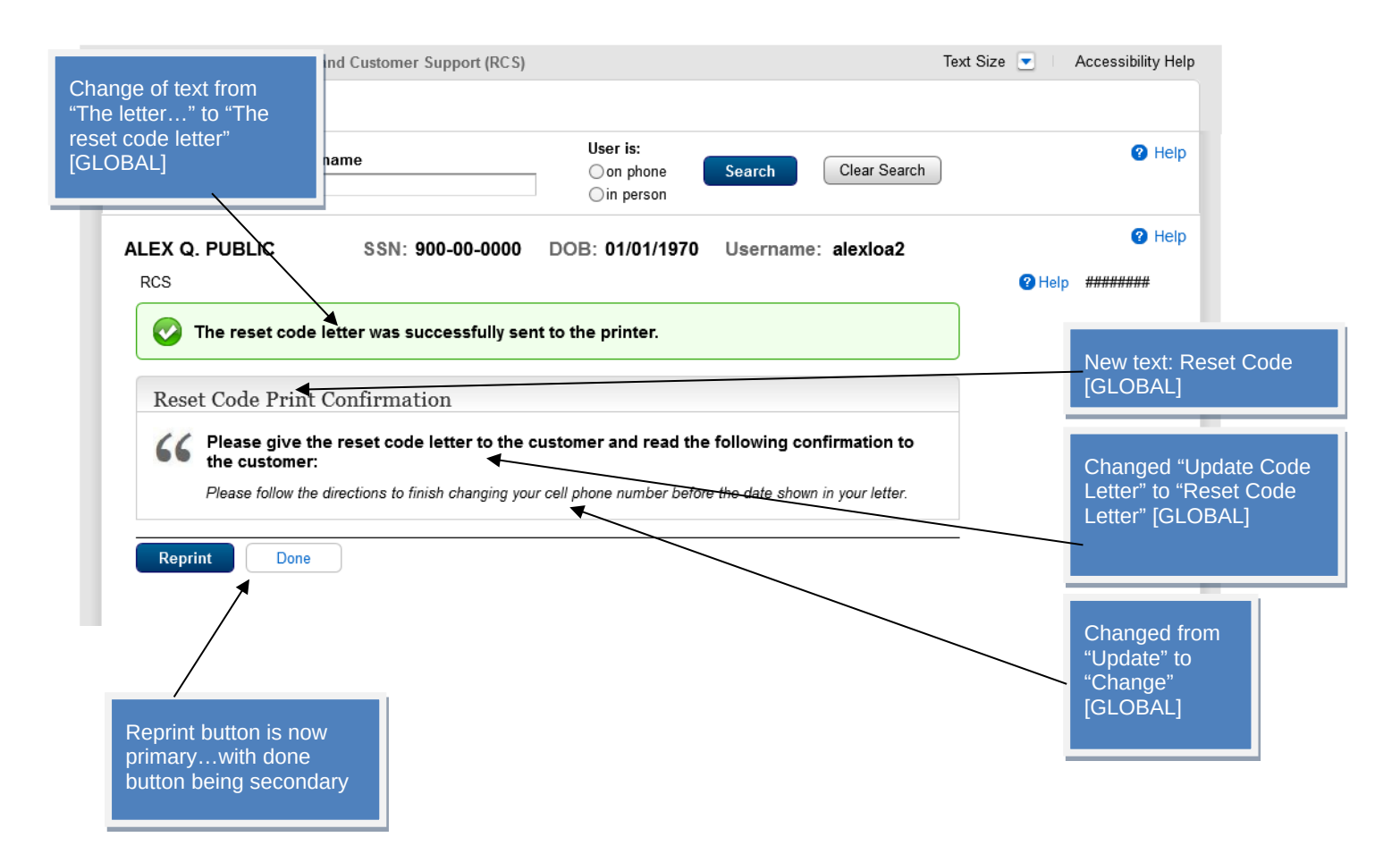

#### <span id="page-12-0"></span>**S1-P6 Customer-Provided Address Does Not Match ID**

Displayed if customer-provided address does not match address on customer's ID.

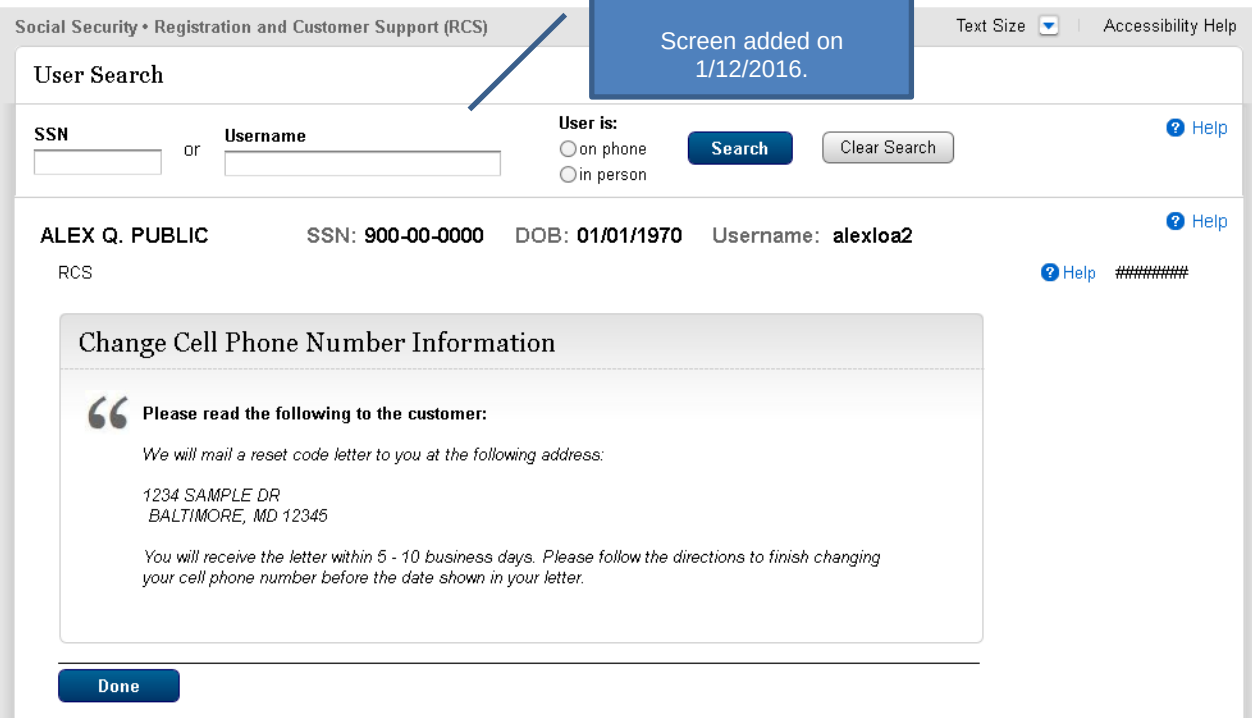

#### <span id="page-13-0"></span>*1.2 LOA3 in Person*

#### <span id="page-13-1"></span>**Account Summary (LOA3)\_InPerson**

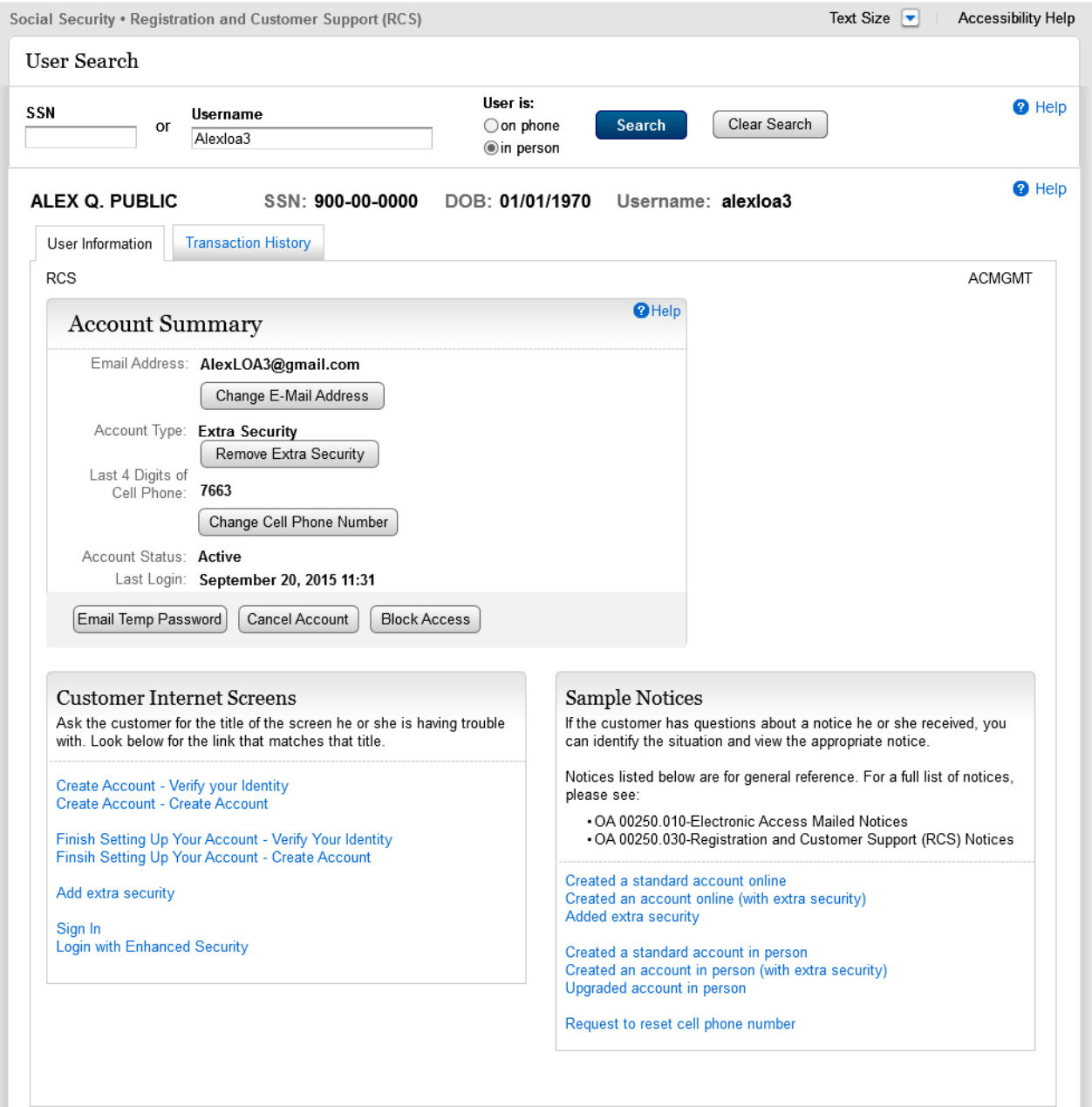

## <span id="page-14-0"></span>**S1-P3 Verify Address Verification (LOA3)**

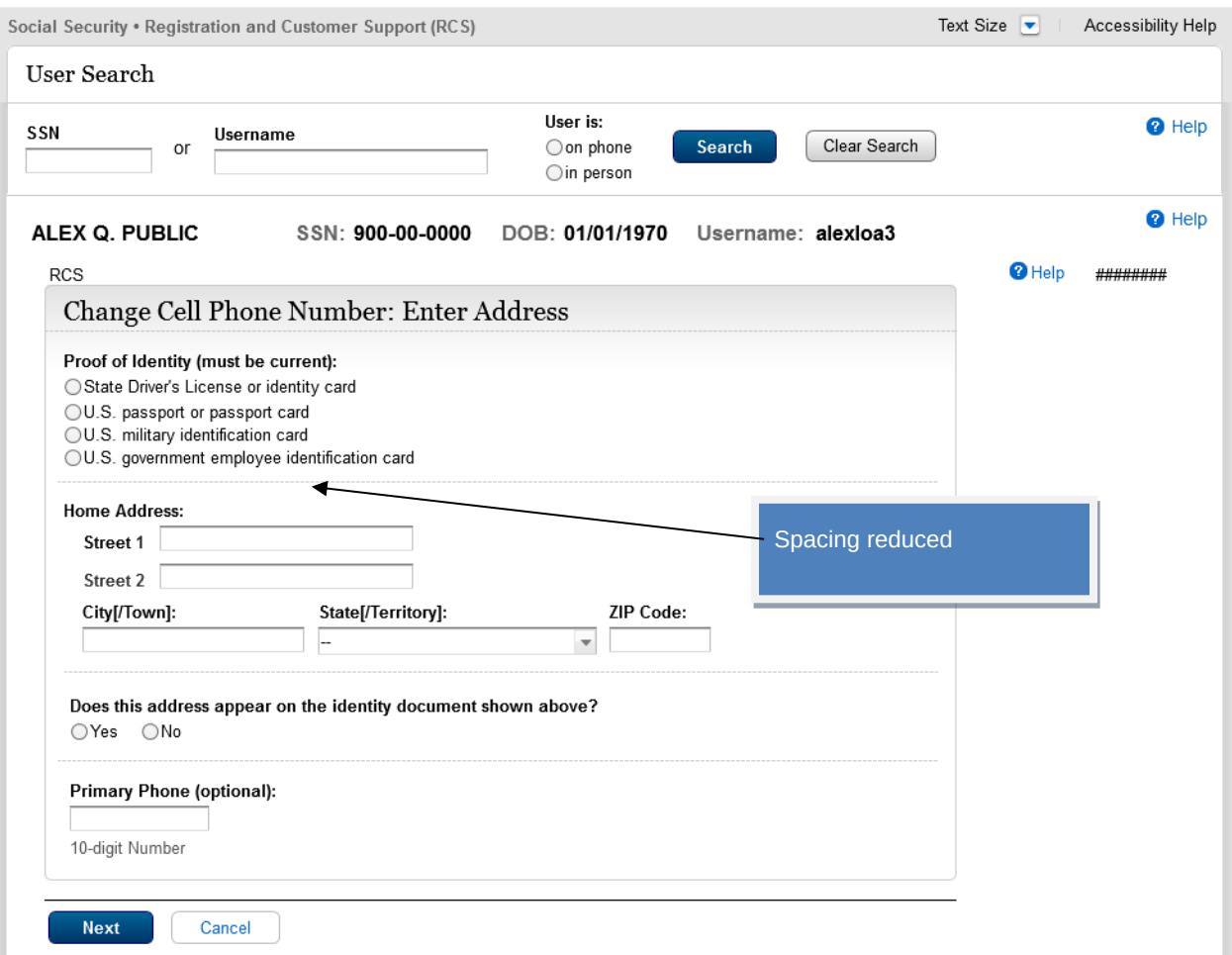

## <span id="page-15-0"></span>**S1-P4 Verify Address Verification Confirm YY NY**

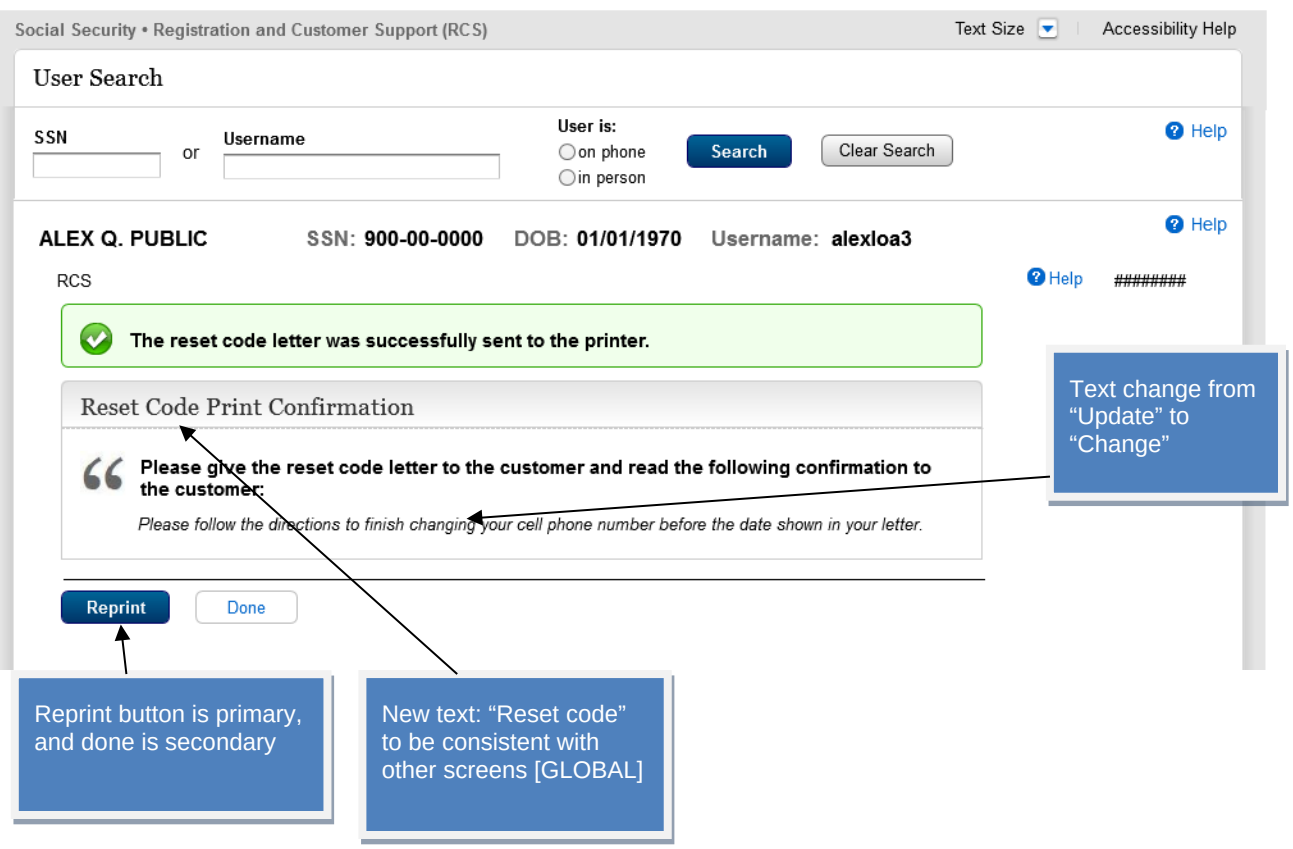

## <span id="page-16-0"></span>**S1-P5 Cannot Verify Address Internal (LOA3) YN NN**

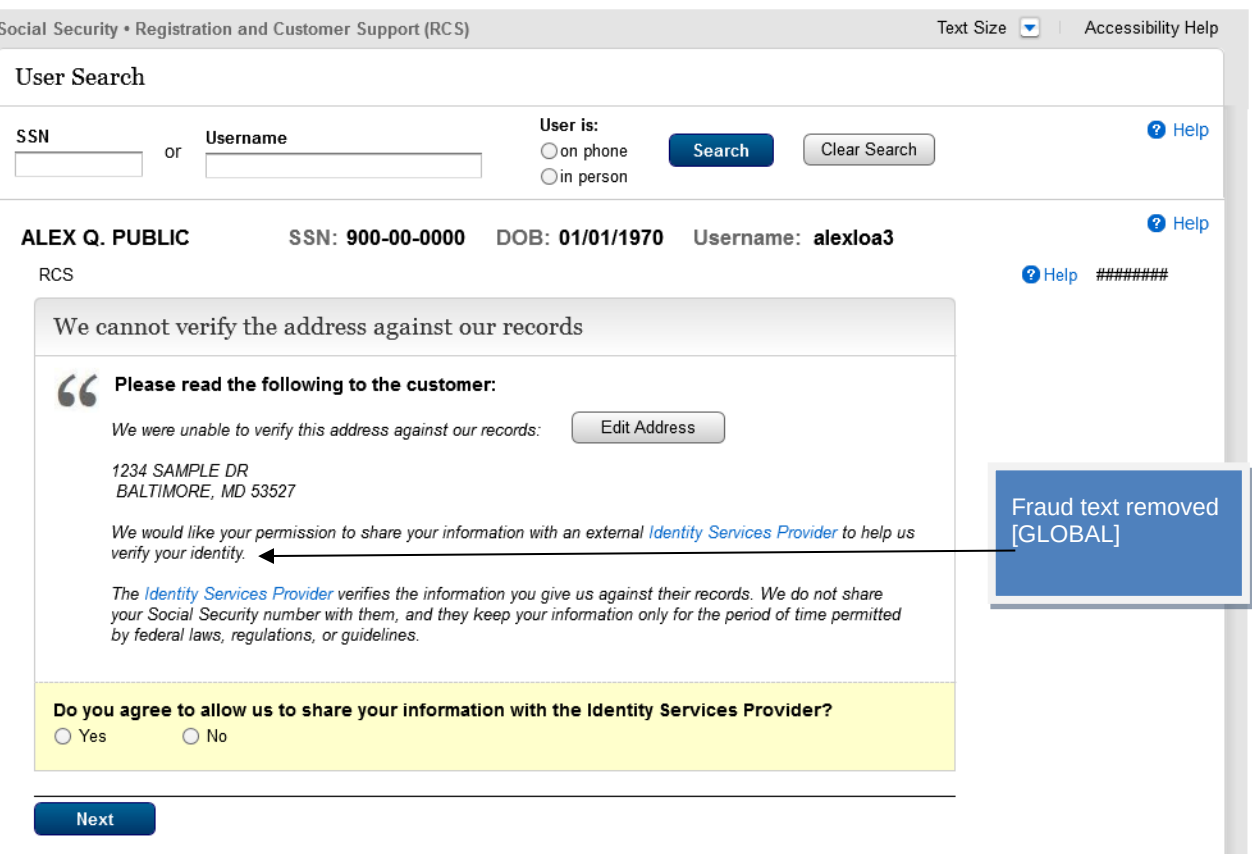

## <span id="page-17-0"></span>**S1-P7 Decline or Fail External Verification (LOA3)**

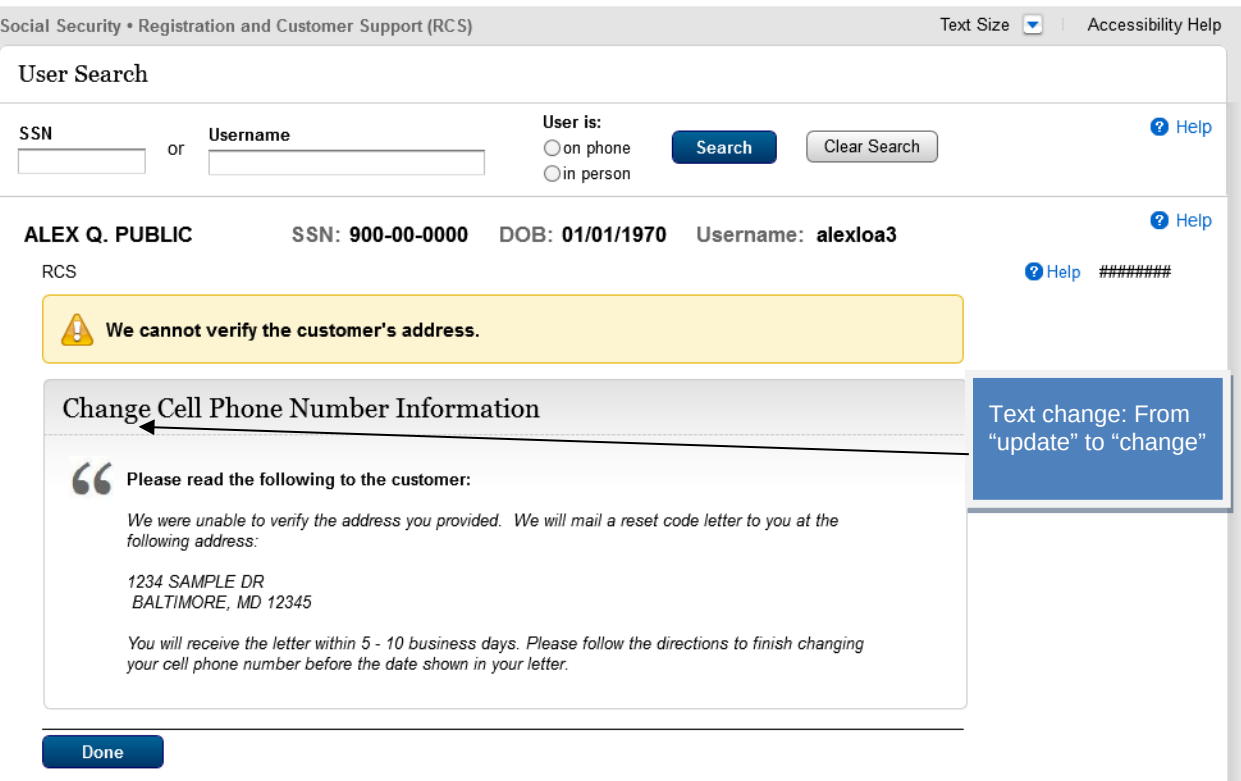

#### <span id="page-18-0"></span>*1.3 LOA2 or LOA3 on Phone*

#### <span id="page-18-1"></span>**Account Summary (LOA2)\_OnPhone**

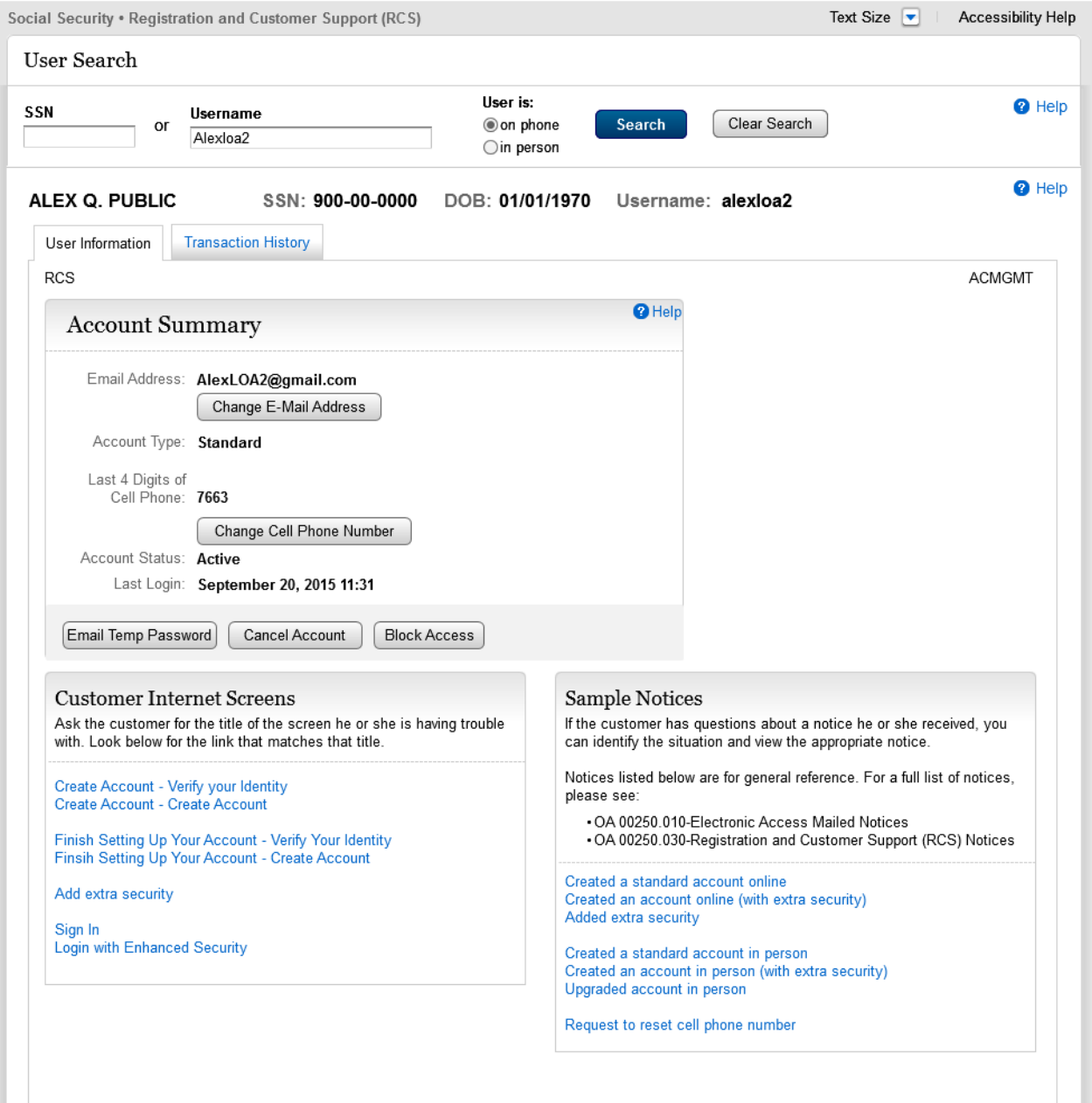

#### <span id="page-19-0"></span>**Account Summary (LOA3 on Phone) Before Send Text Message Selected**

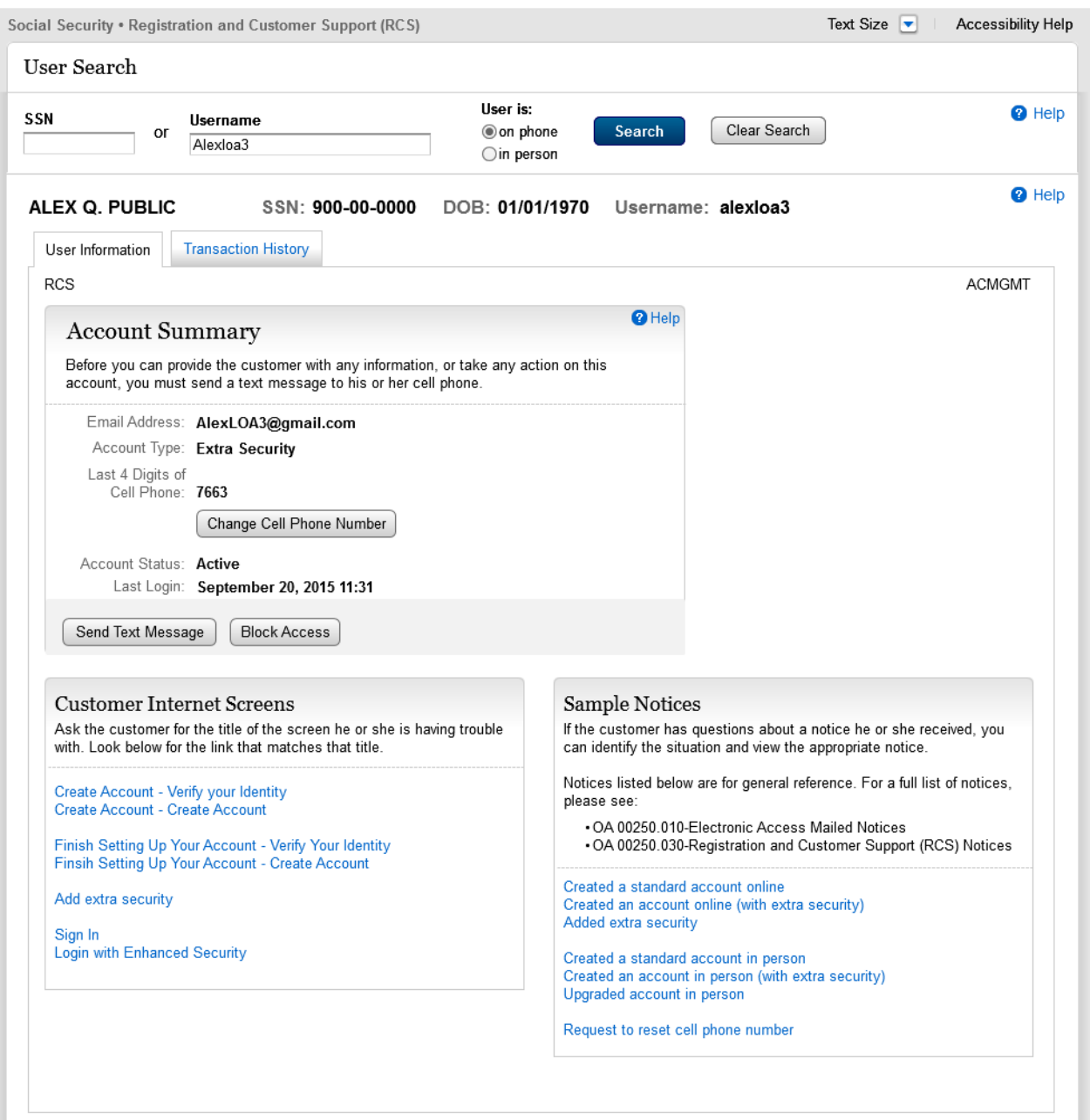

#### <span id="page-20-0"></span>**Account Summary (LOA3 on Phone) After Send Text Message Selected**

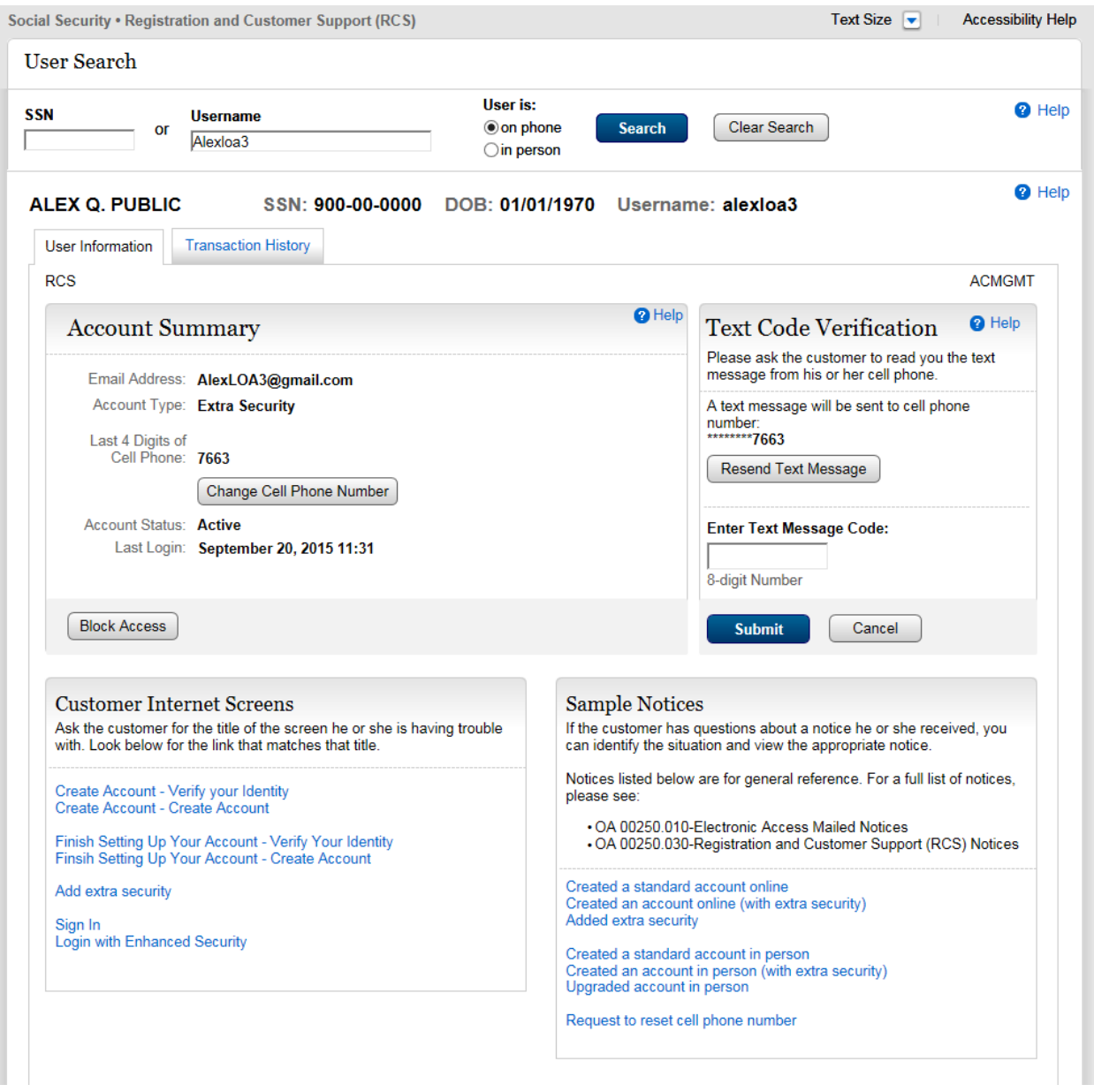

## <span id="page-21-0"></span>**Account Summary (LOA3 on Phone) After Text Code Verification**

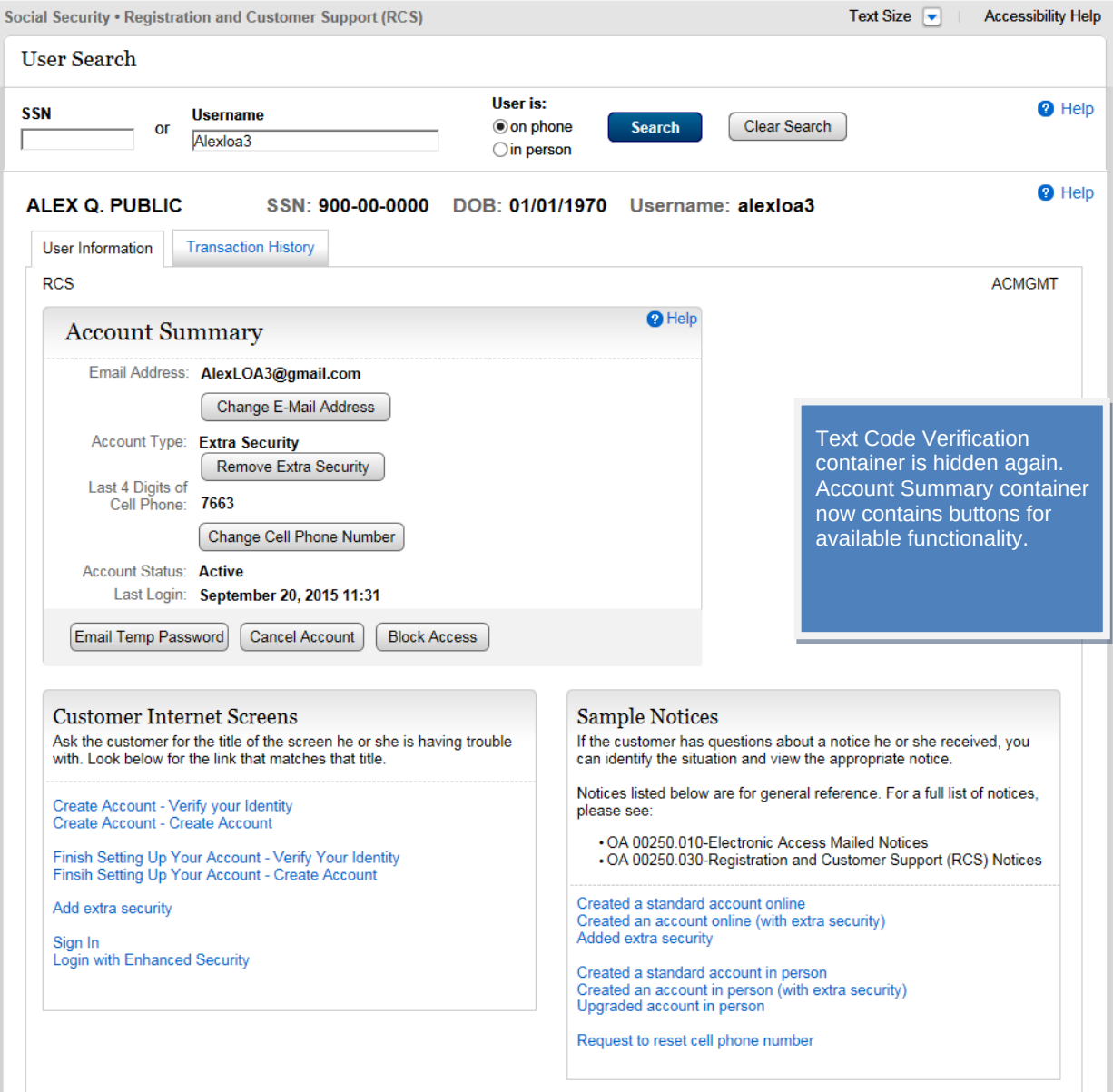

## <span id="page-22-0"></span>**S1-P10 Verify Address Verification (LOA2 & LOA3)**

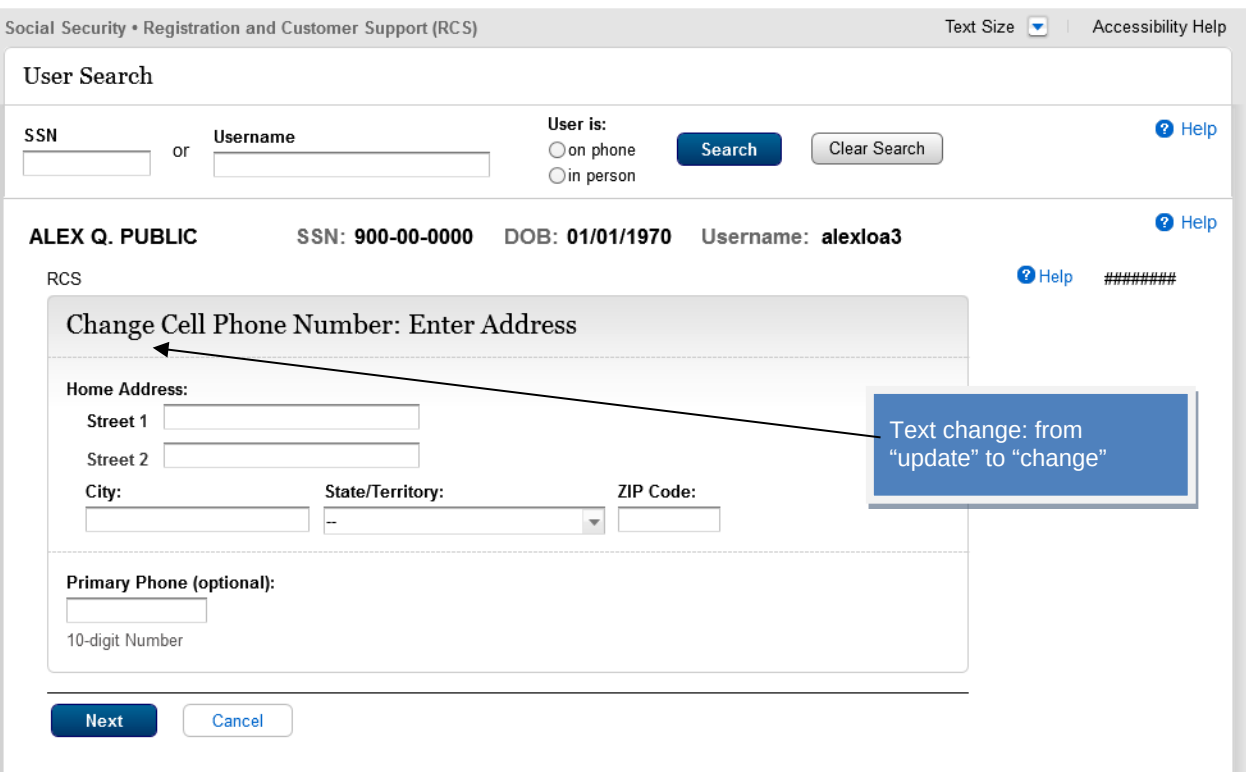

## <span id="page-23-0"></span>**S1-P11 Verify Address Verification Confirm (LOA2 & LOA3) YY NY**

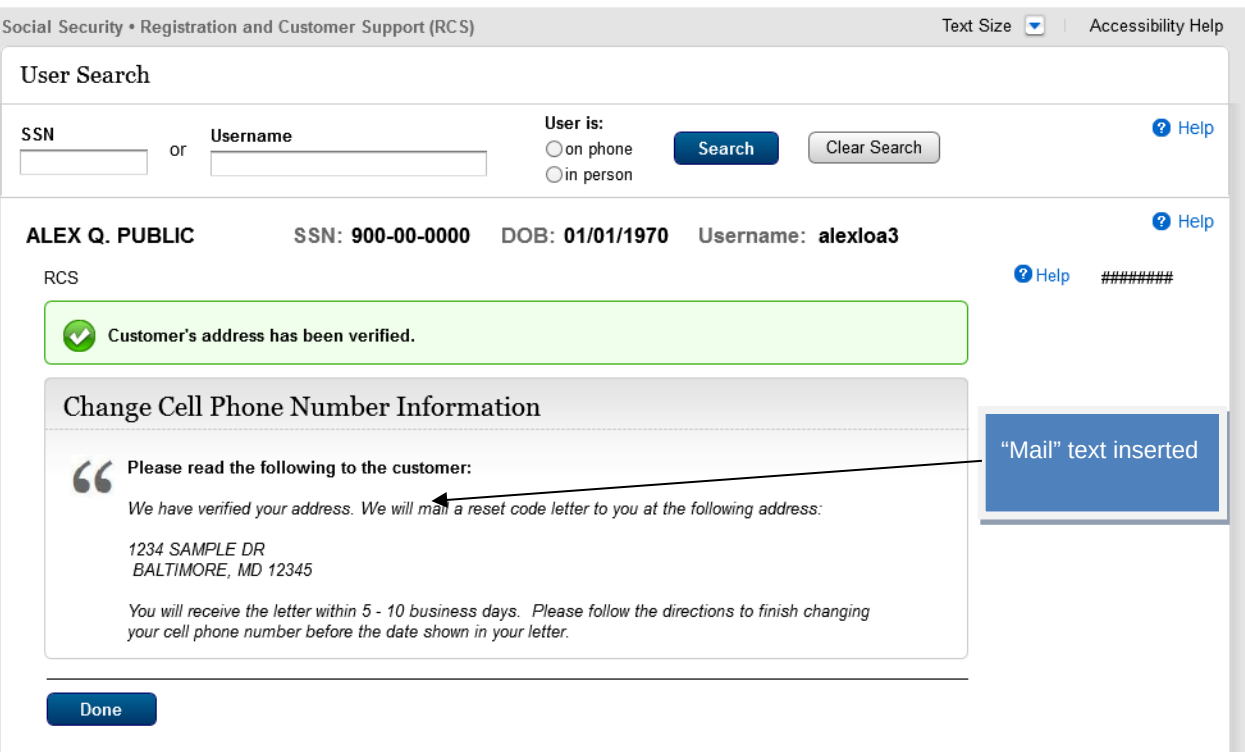

## <span id="page-24-0"></span>**S1-P12 Cannot Verify Address Internal (LOA2 & LOA3) YN NN**

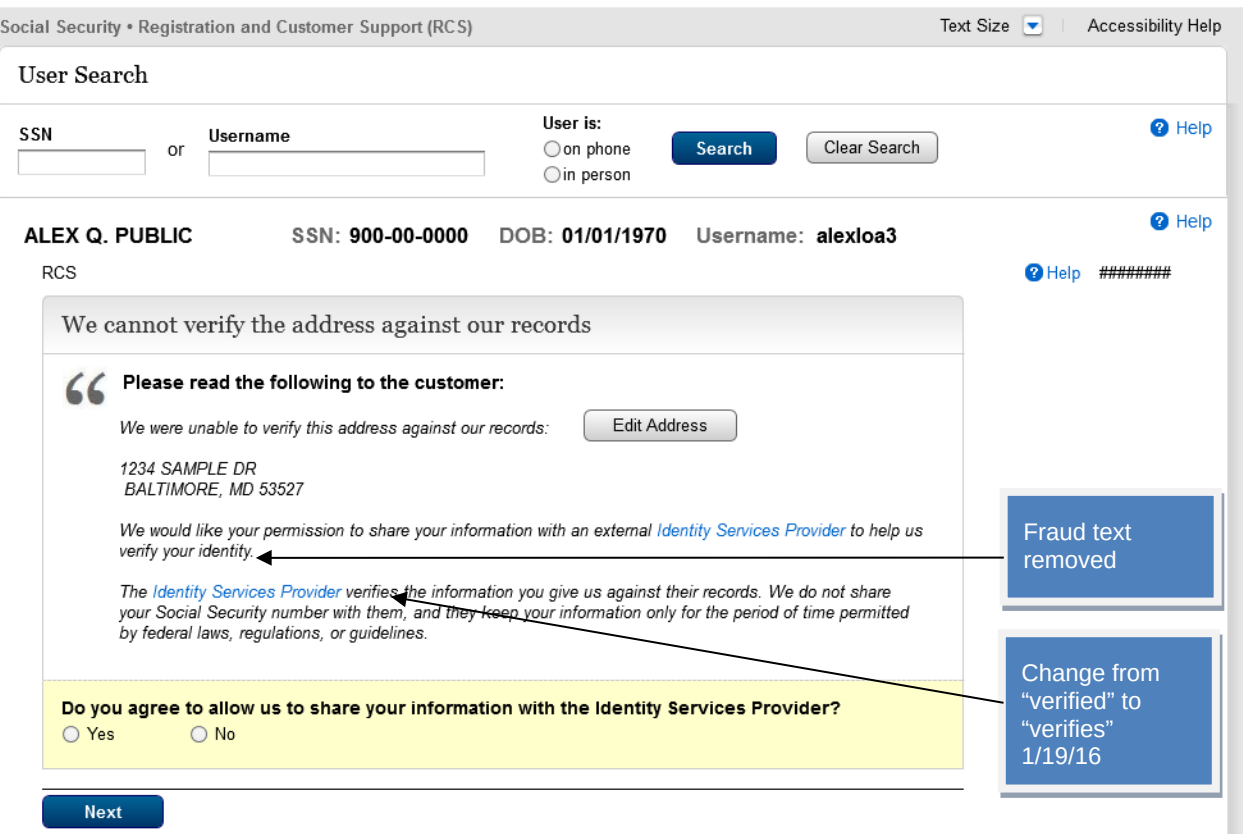

## <span id="page-25-0"></span>**S1-P14 Fail External Verification (LOA2 & LOA3)**

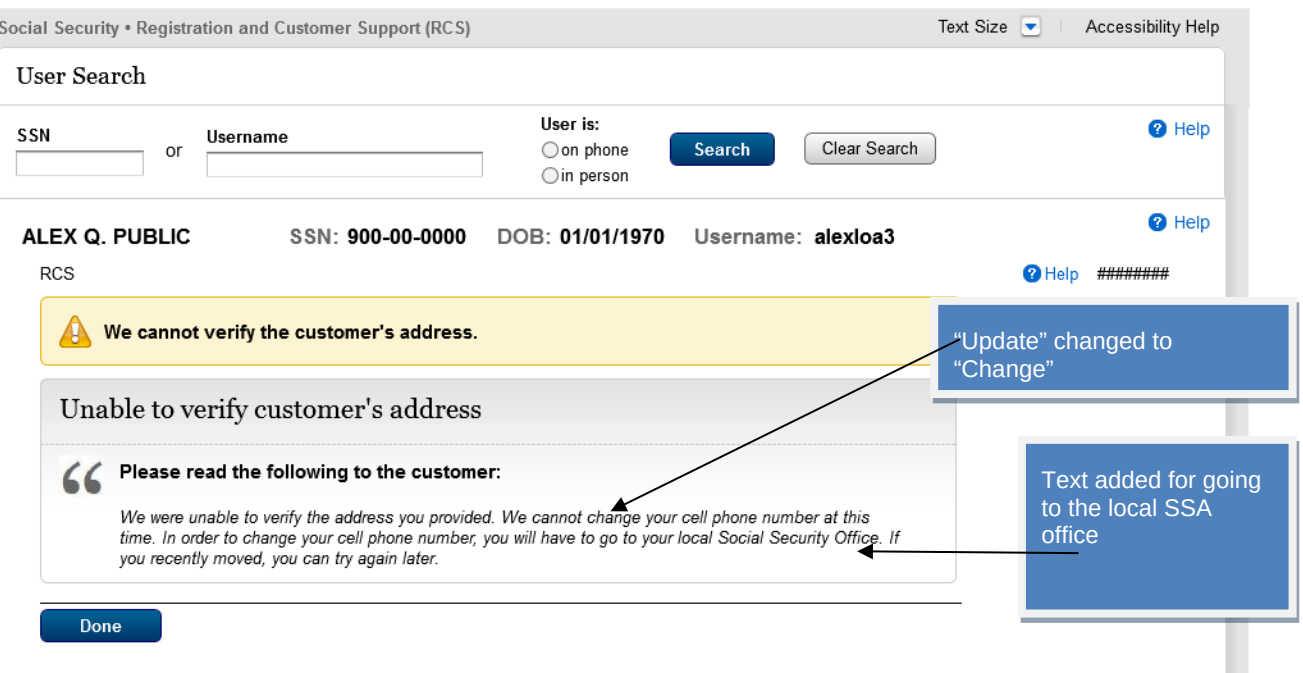

## <span id="page-26-0"></span>**S1-P15 No to External Verification (LOA2 & LOA3)**

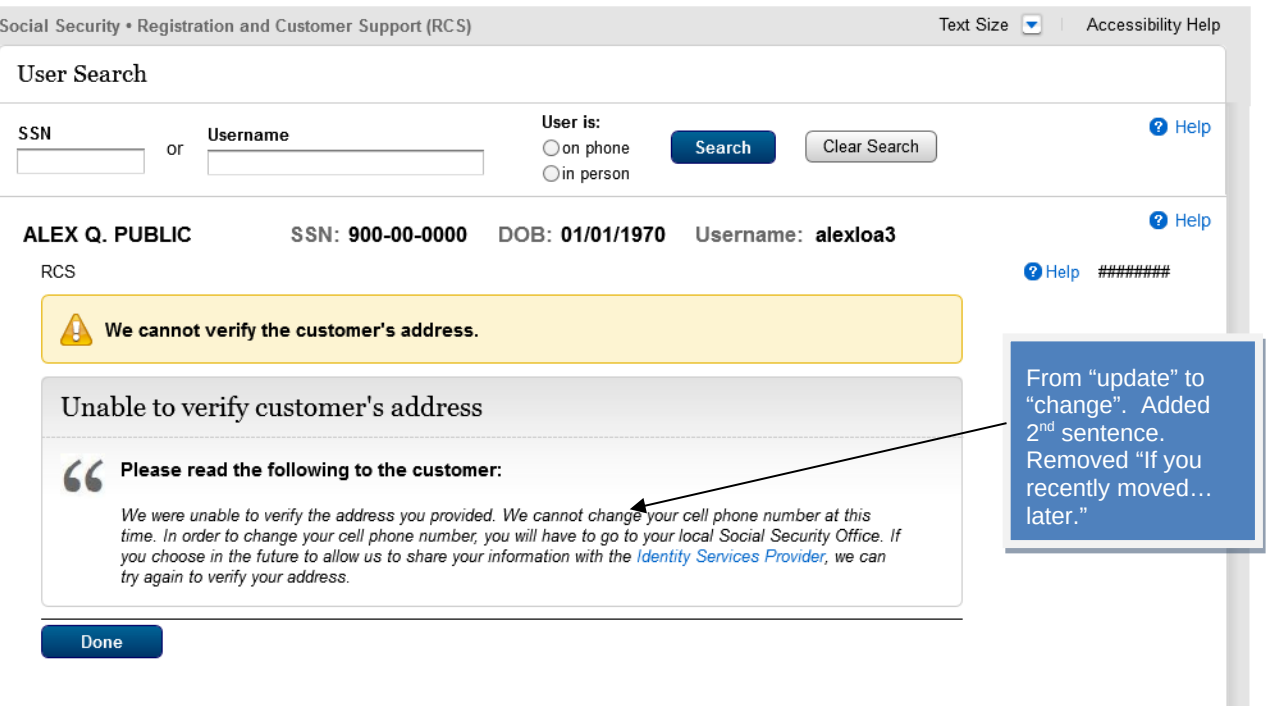

## <span id="page-27-0"></span>**2. De-Elevate Account (BPD Section 2.5.2)**

#### <span id="page-27-1"></span>*2.1 LOA3 in Person*

#### <span id="page-27-2"></span>**Account Summary (LOA3)\_InPerson**

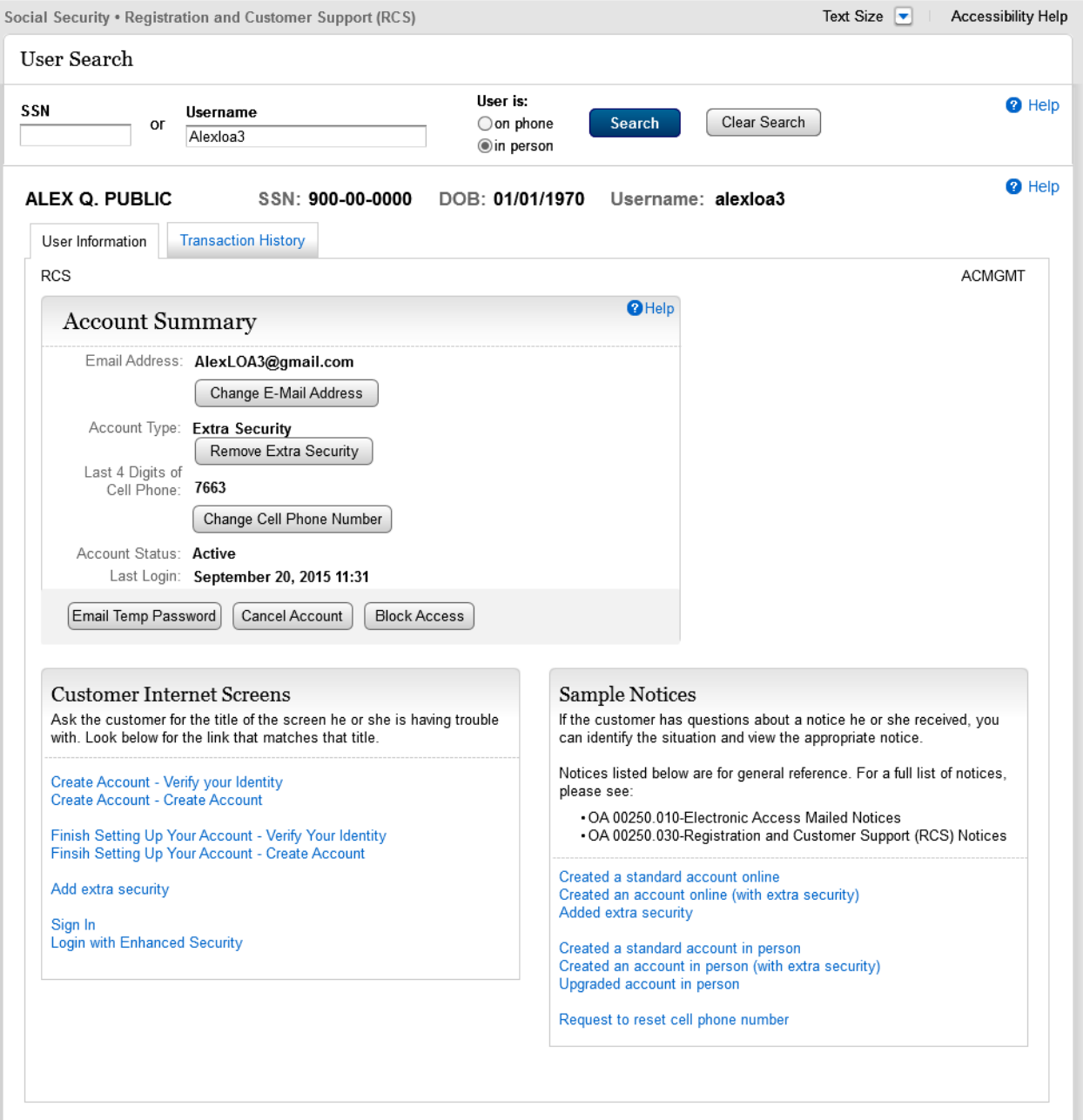

## <span id="page-28-0"></span>**S5-P1 - Remove Extra Security: Confirmation (LOA3)**

<span id="page-28-1"></span>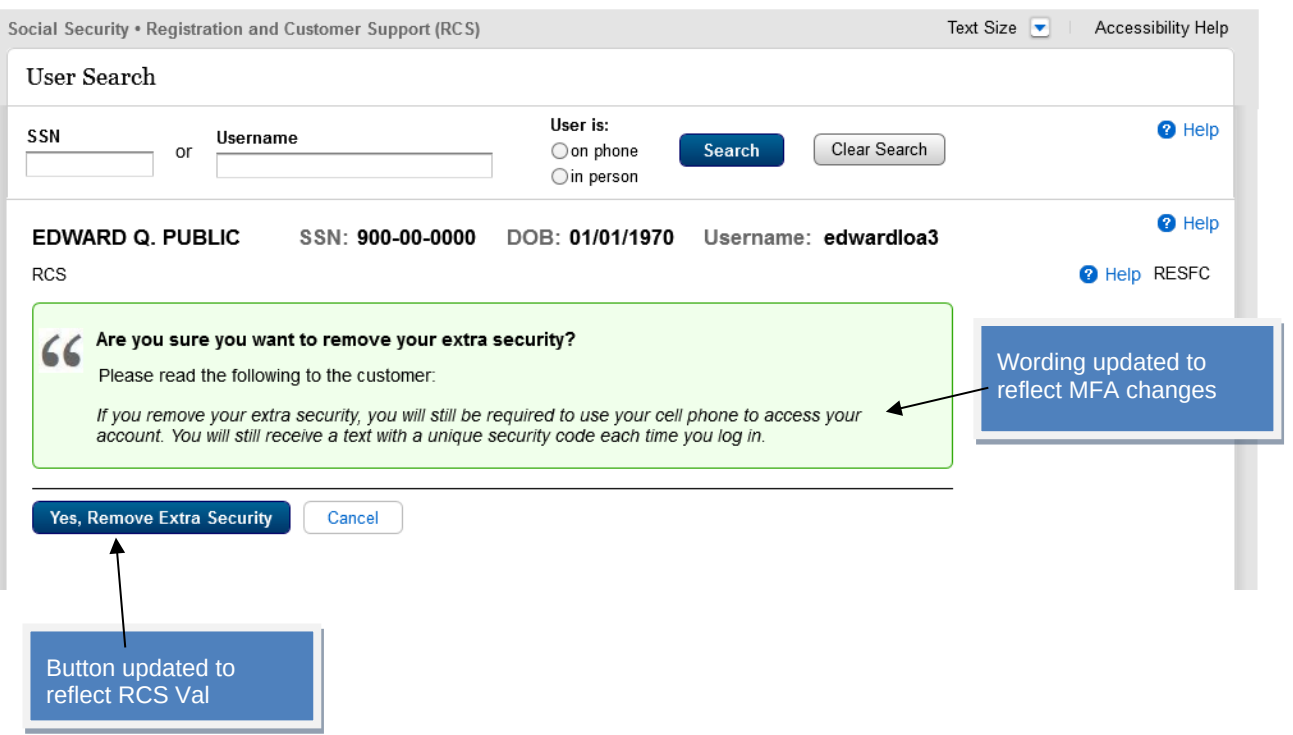

#### S5-P9 - (Remove Extra Security Confirmation) Account Summary (LOA3)

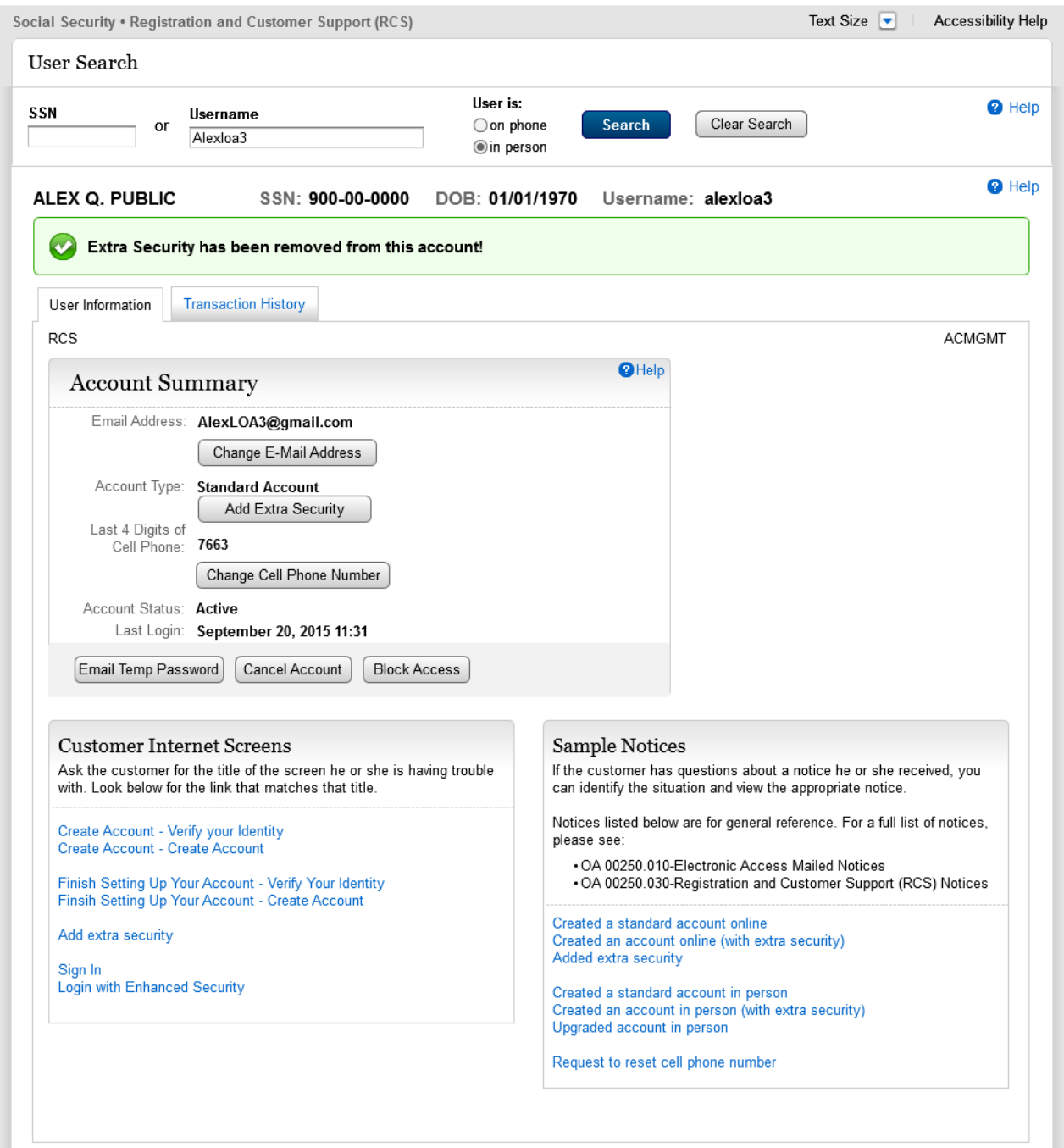

#### <span id="page-30-0"></span>*2.2 LOA3 on Phone – Before Send Text Message Selected*

#### <span id="page-30-1"></span>**Account Summary (LOA3)\_OnPhone**

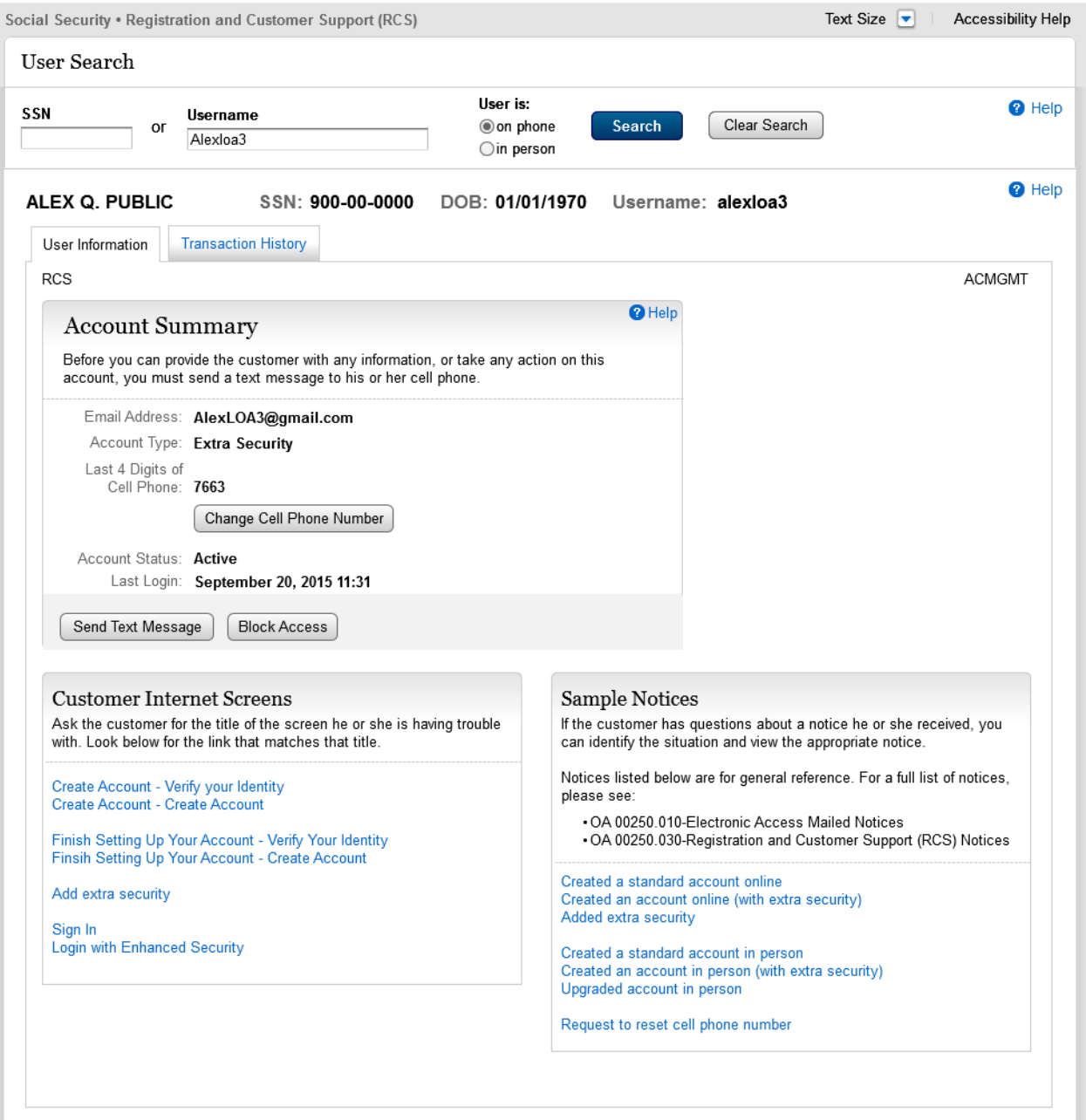

#### <span id="page-31-0"></span>**Account Summary (LOA3 on Phone) After Send Text Message Selected**

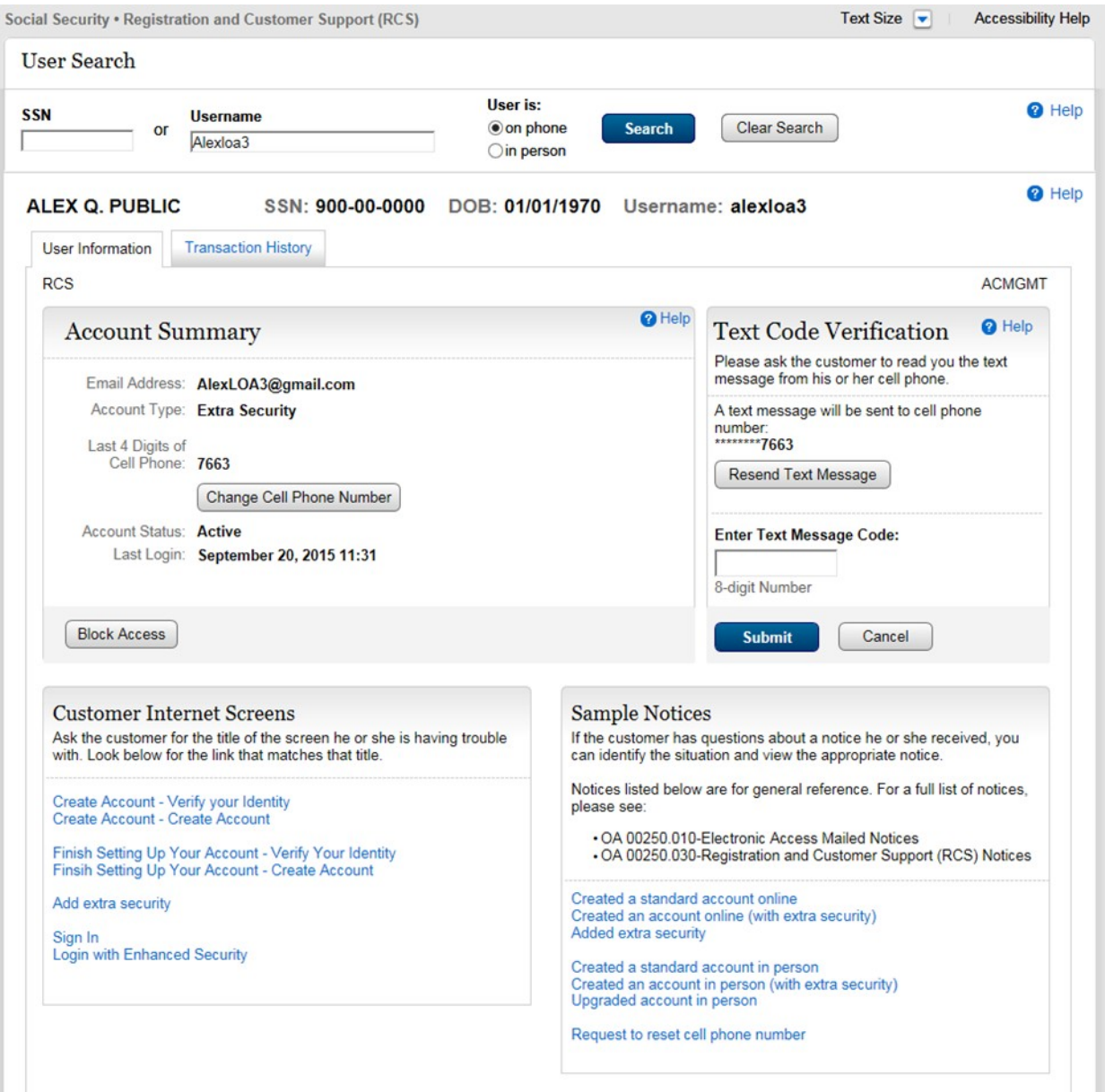

## <span id="page-32-0"></span>**Account Summary (LOA3 on Phone) After Text Code Verification**

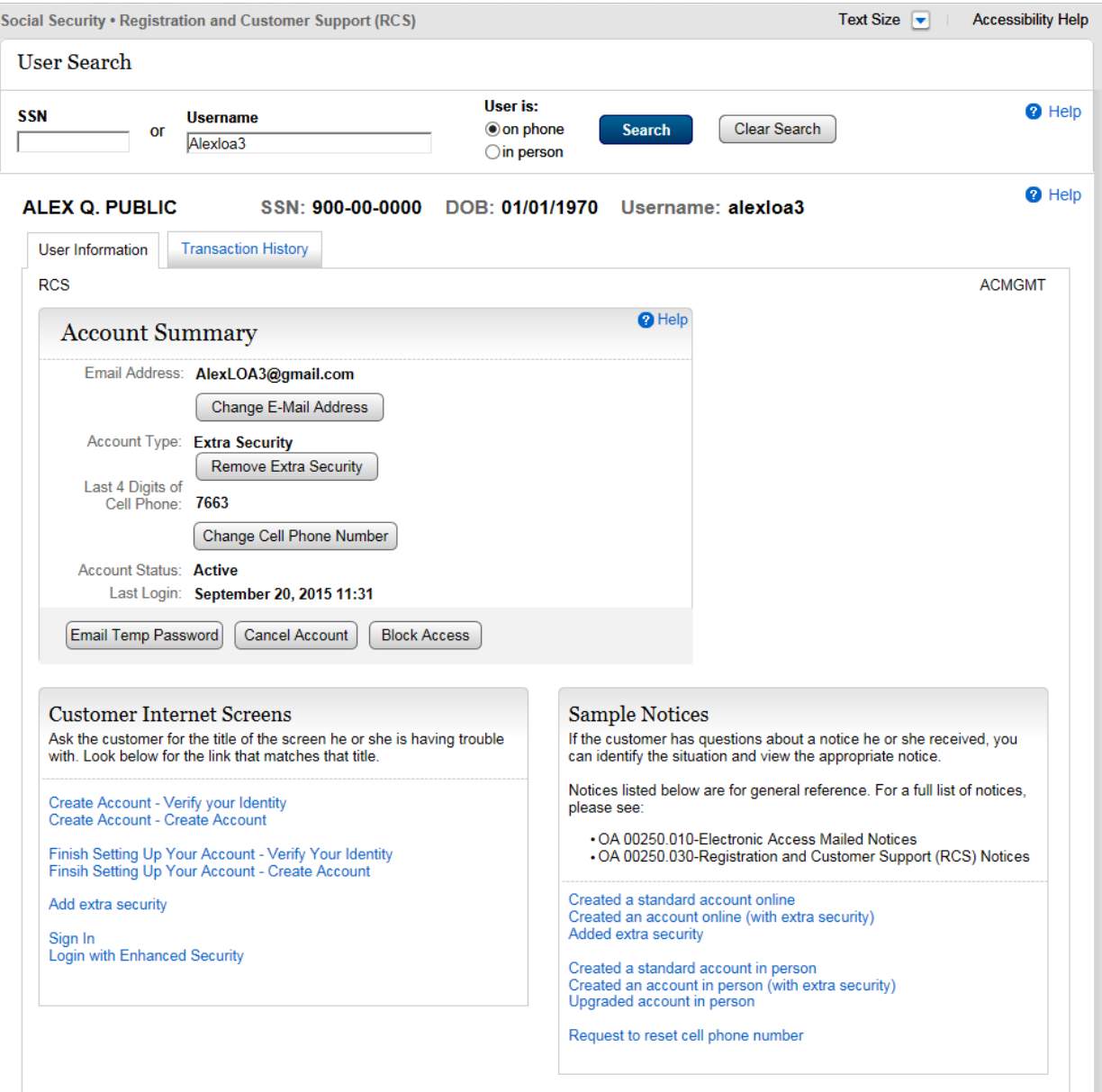

## <span id="page-33-0"></span>**S5-P2 - Verify Address Verification (LOA3)**

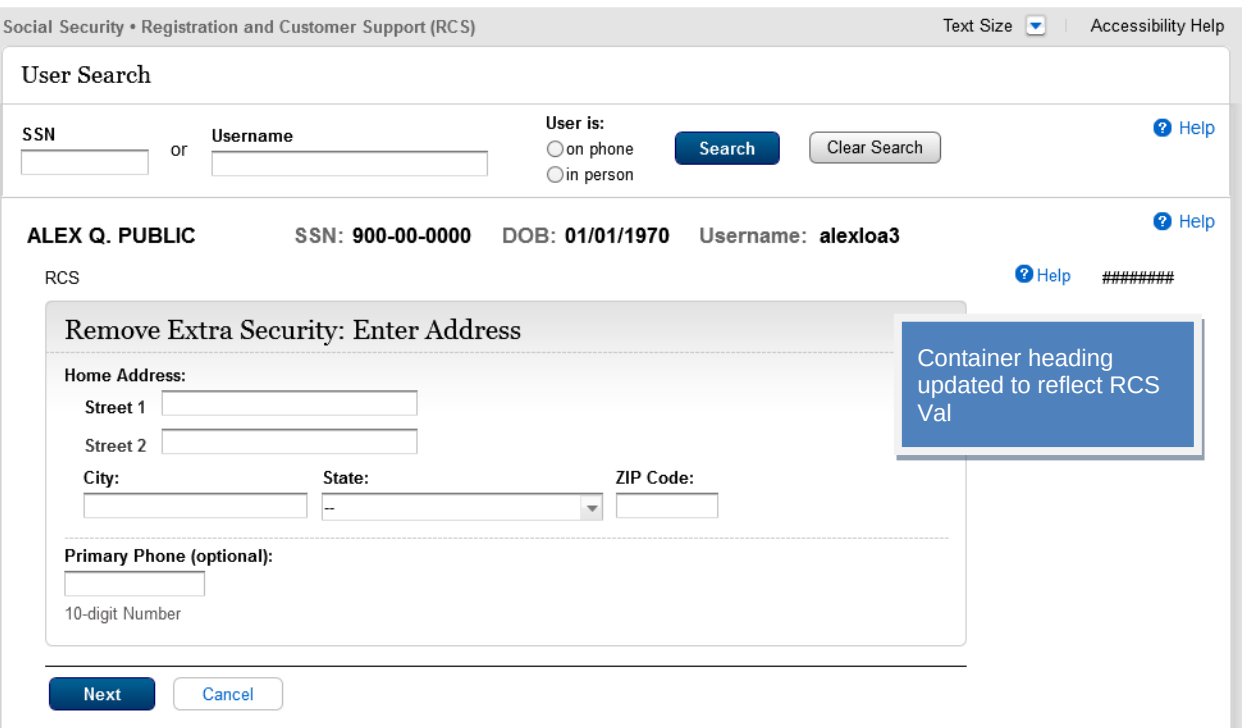

## <span id="page-34-0"></span>**S5-P4 - Cannot Verify Address Internal (LOA3)**

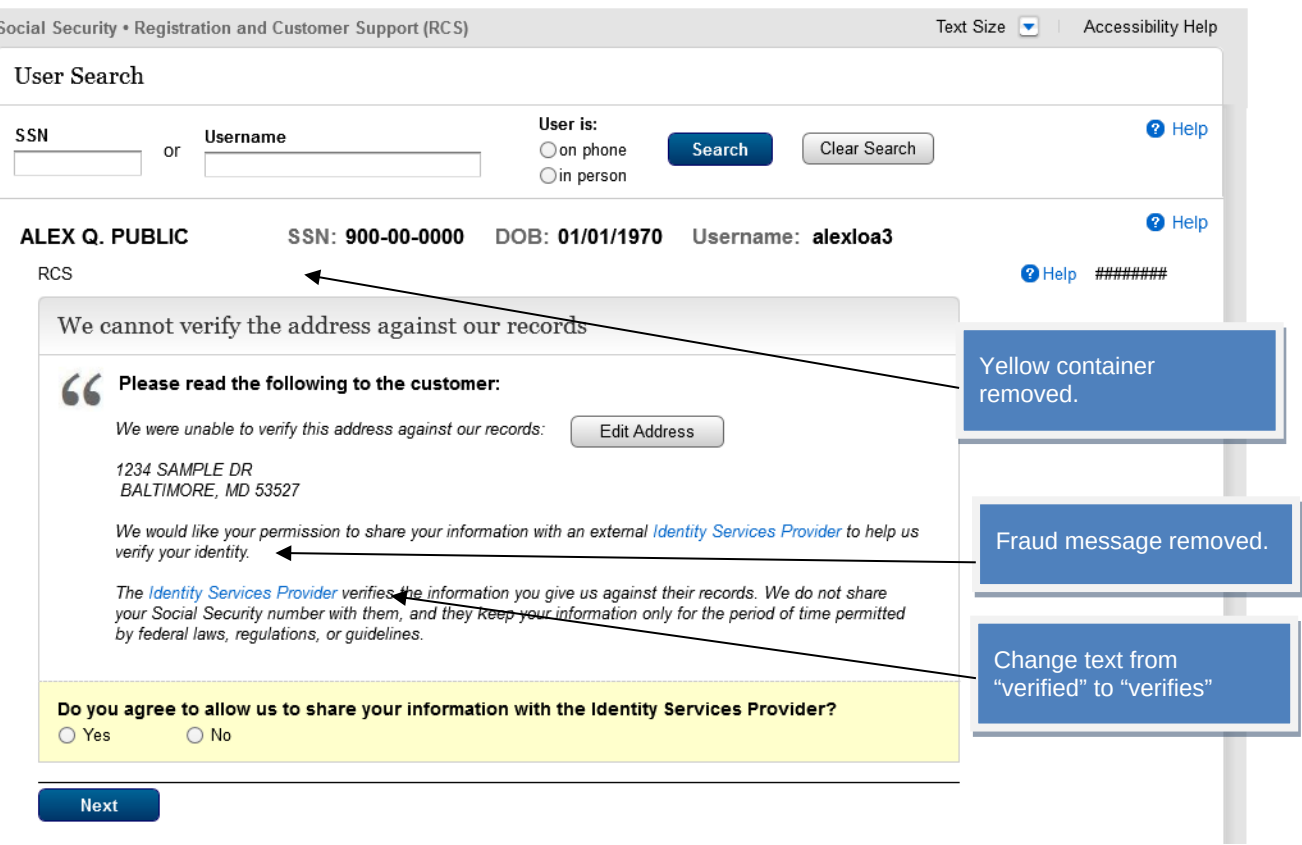

## <span id="page-35-0"></span>**S5-P6 - Fail External Verification (LOA3)**

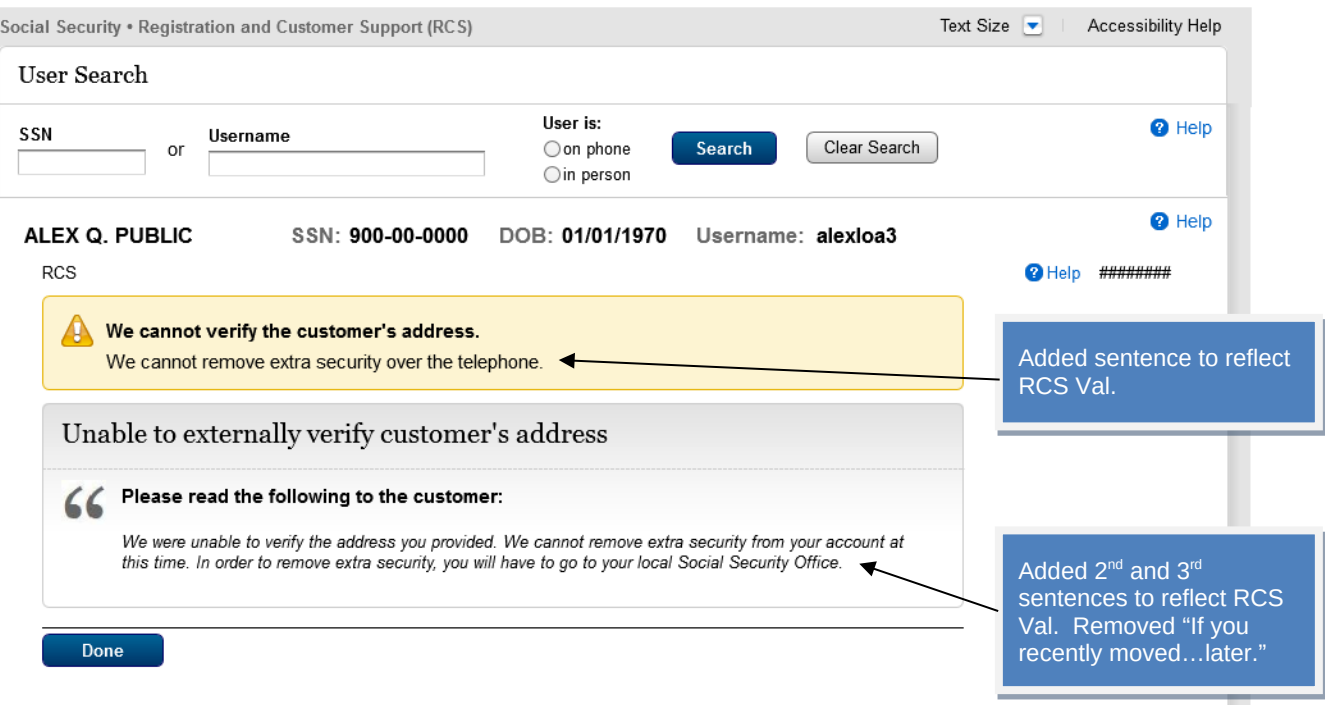

## <span id="page-36-0"></span>**S5-P5 - No to External Verification (LOA3)**

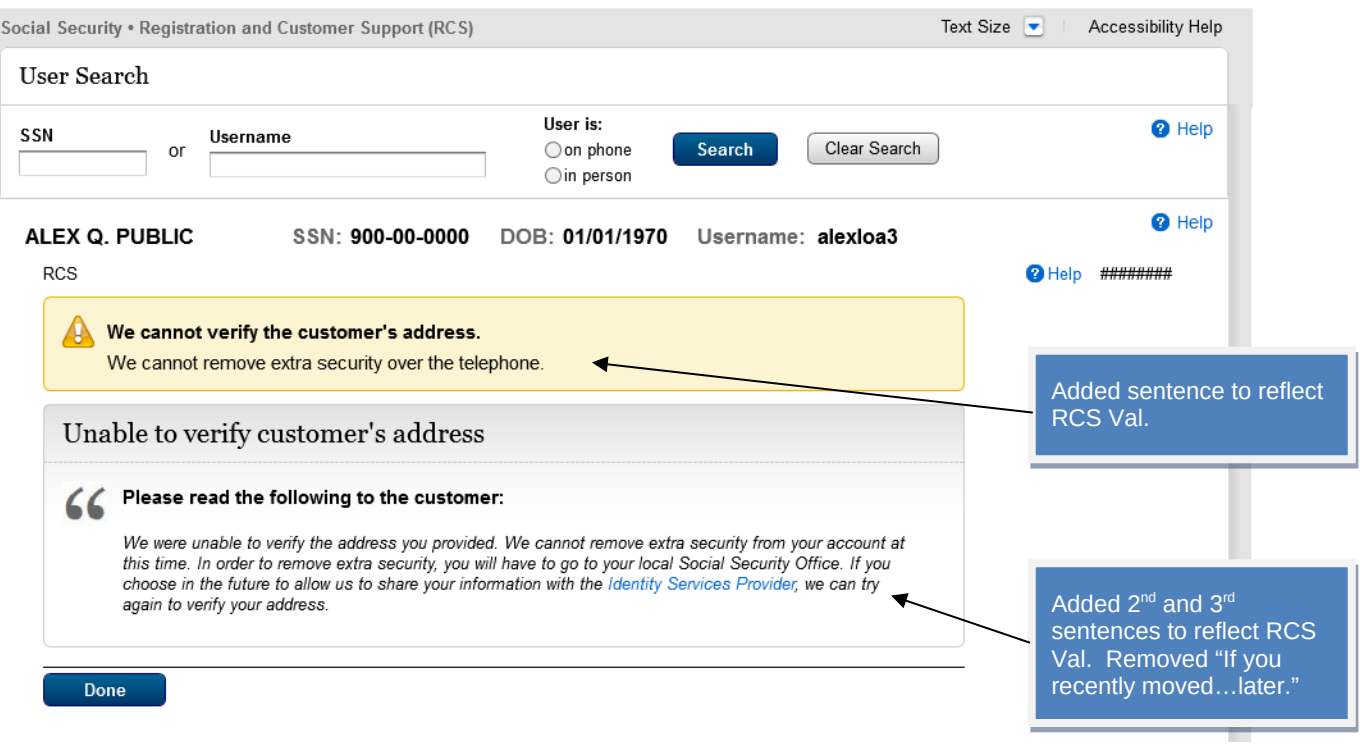

## <span id="page-37-0"></span>**S5-P7 - (Remove Extra Security Confirmation) Account Summary (LOA3)**

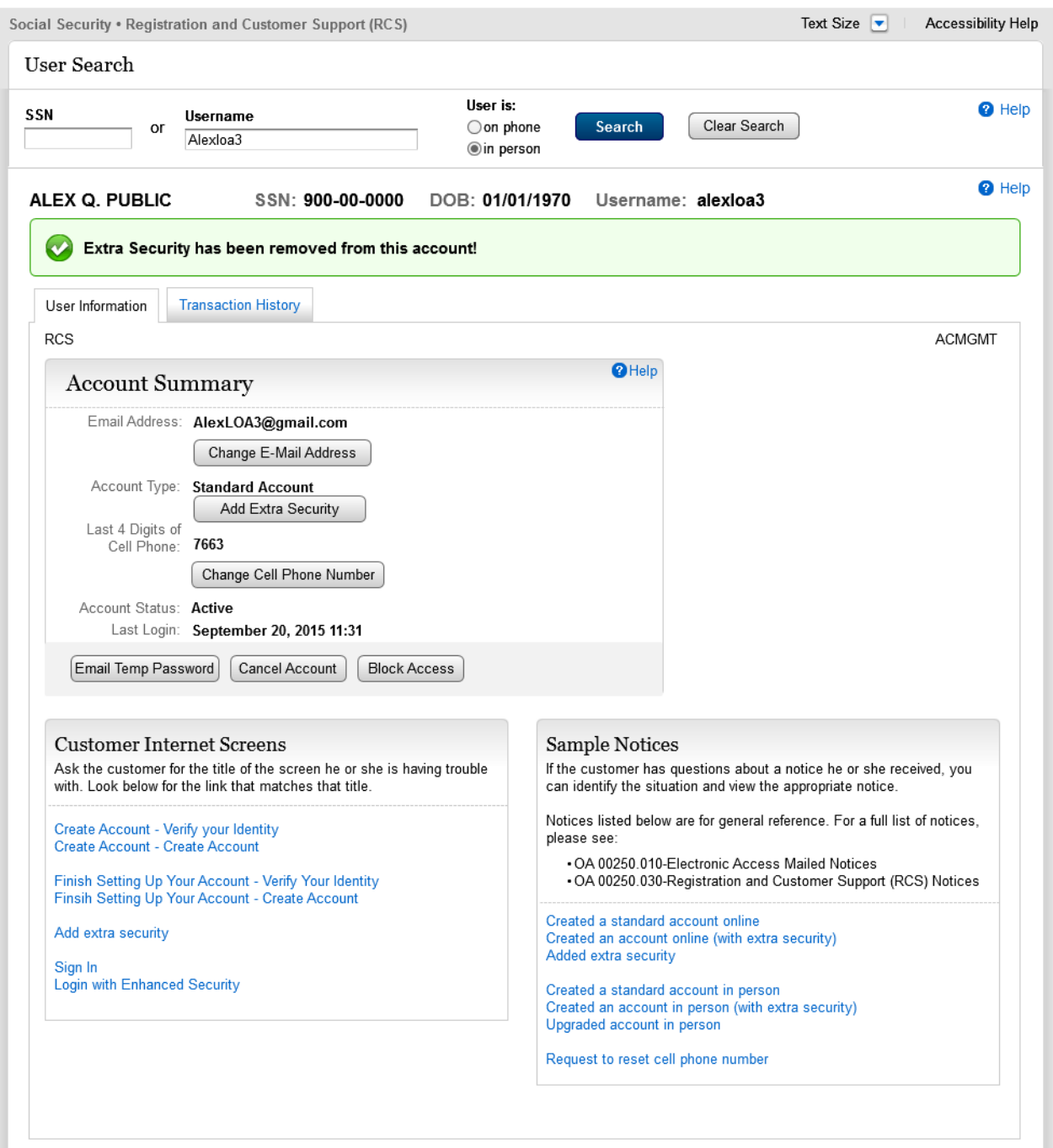

#### <span id="page-38-0"></span>*3.0 Miscellaneous Screen Changes*

## <span id="page-38-1"></span>**3.1 Screen YWES – Add Extra Security Immediately After Creating Account**

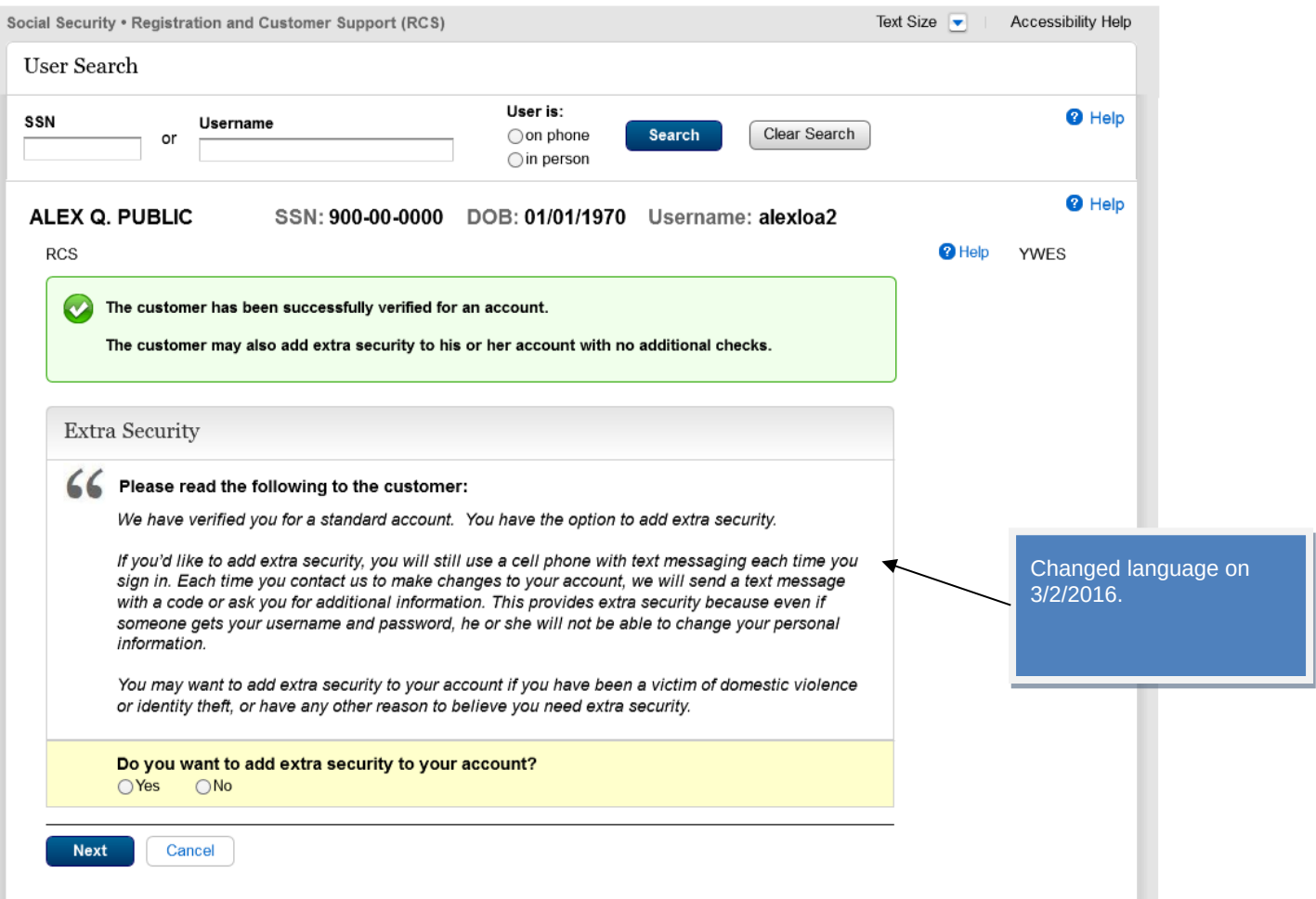

#### <span id="page-39-0"></span>**3.2 Screen AXSEAC – Add Extra Security to Existing Account**

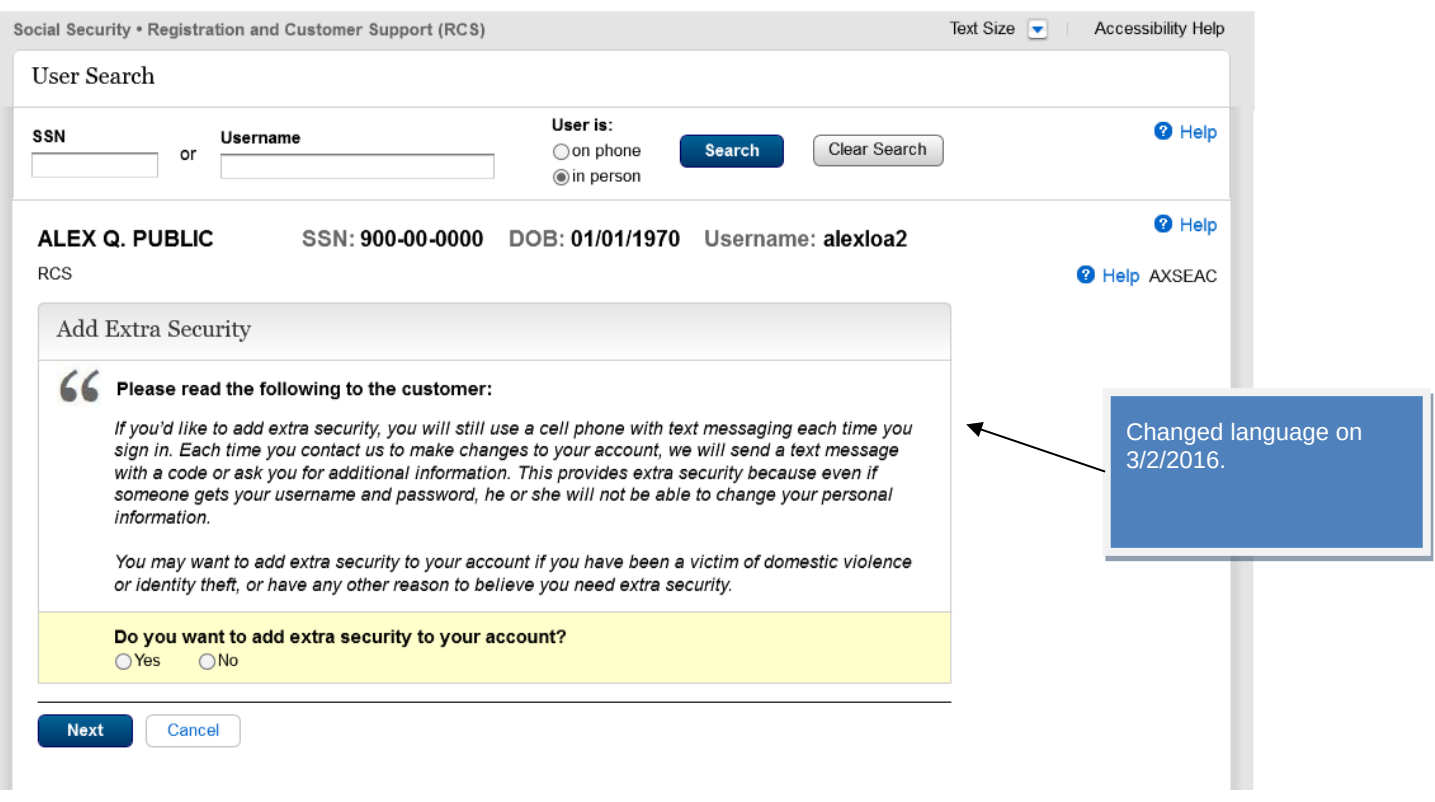

## <span id="page-40-0"></span>**3.3 Screen AXSNEV – Cannot Verify Address Internally**

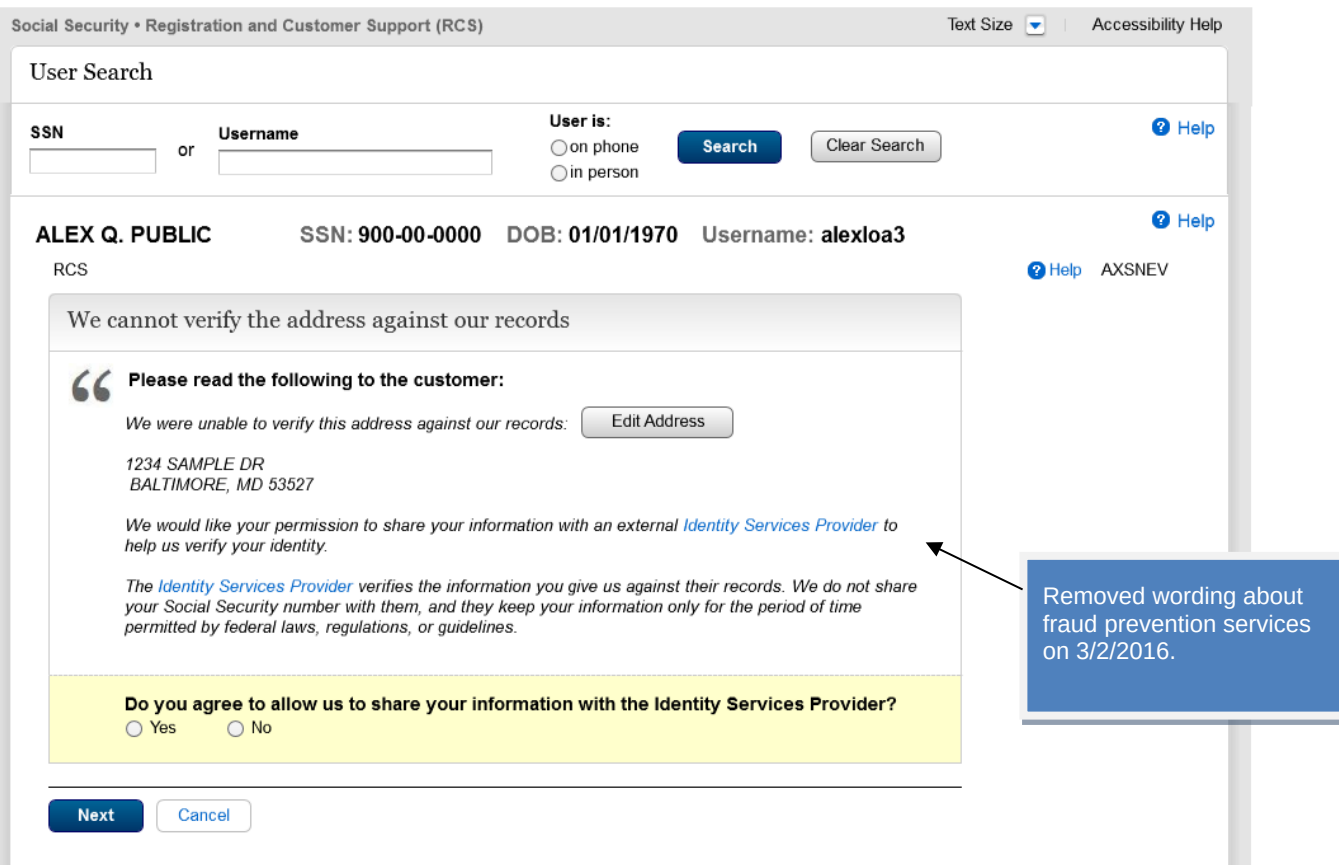

## <span id="page-41-0"></span>**3.4 Screen EXTOS – Cannot Verify Address Internally**

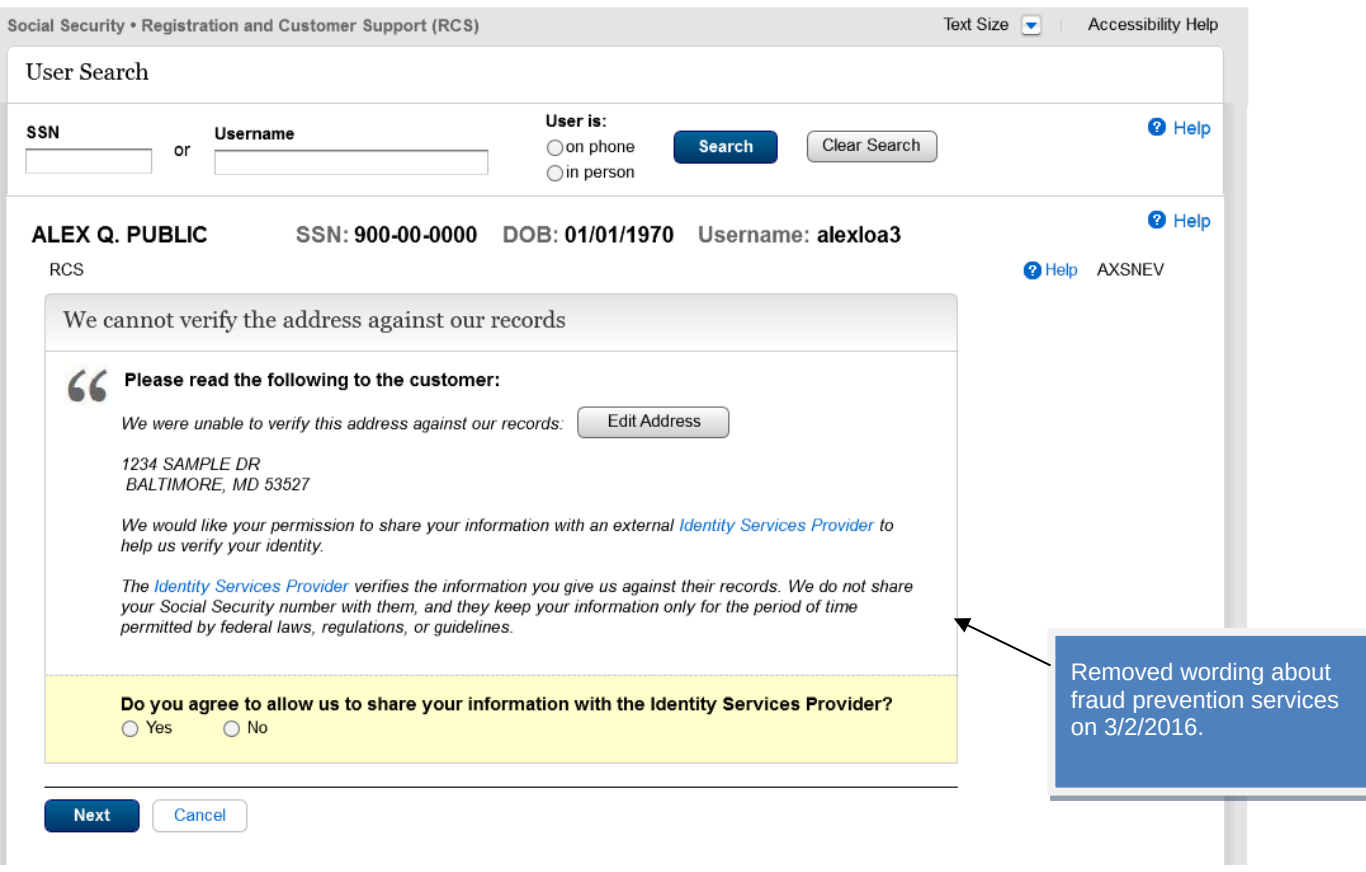